### **ПОЛОЖЕНИЕ о конкурсе на обучение по тематической дополнительной общеразвивающей программе «Профильные техноотряды: промышленная элита 2035» реализуемой в рамках 6 смены 2020 года (30,31 мая – 19,20 июня) на базе детского лагеря «Звёздный» ФГБОУ ВДЦ «Орлёнок»**

Настоящее Положение определяет состав участников, порядок и сроки проведения в 2020 году конкурса на обучение по тематической дополнительной общеразвивающей программе «Профильные техноотряды: проектирование будущего» ФГБОУ ВДЦ «Орлёнок» (далее – Конкурс).

Организаторами Конкурса выступают: ФГБОУ ВДЦ «Орлёнок», ГБПОУ «Московский государственный образовательный комплекс», Союз «Молодые профессионалы» (WorldSkills Russia) при поддержке индустриальных партнёров: ГК «Роскосмос», ПАО «ОАК», АО «Вертолеты России», Группа компаний «Р-Фарм», Группа компаний «IEK Group».

### *Номинации Конкурса:*

*Номинация № 1 «Инженерия космических систем»*

*Номинация № 2 «Инженерный дизайн CAD: направление «Объединённые космосом»*

*Номинация № 3 «Инженерный дизайн CAD: направление «От винта!» Номинация № 4 «Мобильная робототехника: сборка лунохода» Номинация № 5 «Электроника» Номинация № 6 «Интернет-маркетинг» Номинация № 7 «Изготовление прототипов» Номинация № 8 «Рекрутер» Номинация № 9 «Видеопроизводство» Номинация № 10 «Производственная сборка авиационной техники» Номинация № 11 «Обслуживание авиационной техники» Номинация № 12 «Монтаж электрооборудования летательных аппаратов» Номинация № 13 «Управление жизненным циклом / Управление программой» Номинация № 14 «Эксплуатация беспилотных летательных аппаратов» Номинация № 15 «Фармацевтика» Номинация № 16 «Лабораторный химический анализ» Номинация № 17 «Электромонтаж»*

### **I. Участники Конкурса и сроки проведения**

1.1. Участниками Конкурса являются подростки 12-16 лет (включительно на момент начала смены), занимающиеся по образовательным программам, связанным с компетенциями WorldSkills Russia; участники, призеры, победители региональных, национальных, международных чемпионатов и демонстрационных экзаменов по стандартам WorldSkills Russia и WorldSkills Russia Junior; призёры и победители муниципальных, региональных, всероссийских и международных конкурсов и олимпиад по предметам естественно-научного направления (математика, физика, биология, химия, информатика, черчение, технология, астрономия); участники, призёры и победители профориентационных проектов работодателей и инженерноконструкторских и исследовательских проектов, связанных с развитием промышленности и малого и среднего бизнеса в России.

В Конкурсе принимают участие граждане РФ и иностранные граждане, проживающие на территории РФ.

Заявки на Конкурс принимаются индивидуально от каждого участника. Исключением является Номинация № 1 «Инженерия космических систем»: здесь принимаются только коллективные заявки.

1.2. Для участия в конкурсных мероприятиях претендент должен подготовить и представить следующие материалы:

1) Портфолио, демонстрирующее успехи и достижения обучающихся в соответствии с номинацией конкурса за последние 3 (три) года (начиная с 2017 года);

2) Выполненное конкурсное задание.

К участию в Конкурсе допускаются обучающиеся, предоставившие материалы по двум указанным пунктам.

1.3. Присланные конкурсные документы не возвращаются и не рецензируются. Претендент несёт ответственность за подлинность предоставляемых материалов. Демонстрация, апелляция конкурсных заданий и разбор ошибок не предусматривается.

1.4. Оценка за Конкурс формируется из оценки за Портфолио и Конкурсное задание. Расчёты производит АИС по соответствующей формуле.

1.5. **Приём конкурсных документов** осуществляется через Автоматизированную информационную систему ФГБОУ ВДЦ «Орлёнок» (далее – АИС «Орлёнок») <http://orlyonok.admin.pba.su/Account/Register> с момента опубликования Положения о Конкурсе на сайте ВДЦ «Орлёнок» и **завершается 6 апреля 2020 года (включительно).**

Подробная инструкция по работе в АИС находится в Приложении 1.

По вопросам технической поддержки обращаться по телефону: 8(86167) 91-584 или по электронной почте [konkurs@orlyonok.ru](mailto:konkurs@orlyonok.ru) .

**ВАЖНО!!!** Участники могут подать заявки по нескольким номинациям. Но для этого конкурсные задания по разным номинациям необходимо загрузить по отдельности. И заявки подавать отдельно на каждую номинацию.

Коллективная заявка (только по Номинации № 1 «Инженерия космических систем») оформляется руководителем коллектива через свой личный кабинет в АИС «Орлёнок».

1.6. Работа конкурсной комиссии завершается **20 апреля 2020 года (до 17.00 по московскому времени)** публикацией на официальном сайте ВДЦ «Орлёнок» рейтинга всех участников Конкурса, на основании которого определяются победители Конкурса и резерв (участники Конкурса, не вошедшие в квоту победителей, но расположенные в рейтинге сразу после победителей).

1.7. В период **с 21 апреля 2020 года по 26 апреля 2020 года (включительно)** победители Конкурса (при достижении 14 лет) или их родители (законные представители) должны подтвердить своё участие/неучастие в тематической дополнительной общеразвивающей программе «Профильные техноотряды: промышленная элита 2035» в личном кабинете через АИС.

В случае отказа от участия или отсутствия подтверждения со стороны победителя Конкурса в обозначенные сроки, организатор допускает к участию в тематической дополнительной общеразвивающей программе «Профильные техноотряды: промышленная элита 2035» участников из числа резерва.

# **II. Требования к Портфолио**

2.1. Портфолио включает в себя копии грамот, дипломов, сертификатов и иных наград, подтверждающие достижения в соответствии с тематикой программы. Для документов, которые высылаются в электронном виде, предполагается формат файлов JPEG, разрешения не менее 200 dpi.

**ВАЖНО!!!** Во время загрузки портфолио в АИС просим внимательно отмечать уровень достижения и место, которое вы заняли. В случае несоответствия грамоты и отмеченных данных оператор отклонит достижение, и оно не будет учтено.

При подаче коллективной заявки (только по Номинации № 1 «Инженерия космических систем») достижения участников загружает руководитель коллектива в своём личном кабинете.

2.2. Участнику Конкурса начисляются баллы за портфолио по следующим критериям (максимально – 74 балла):

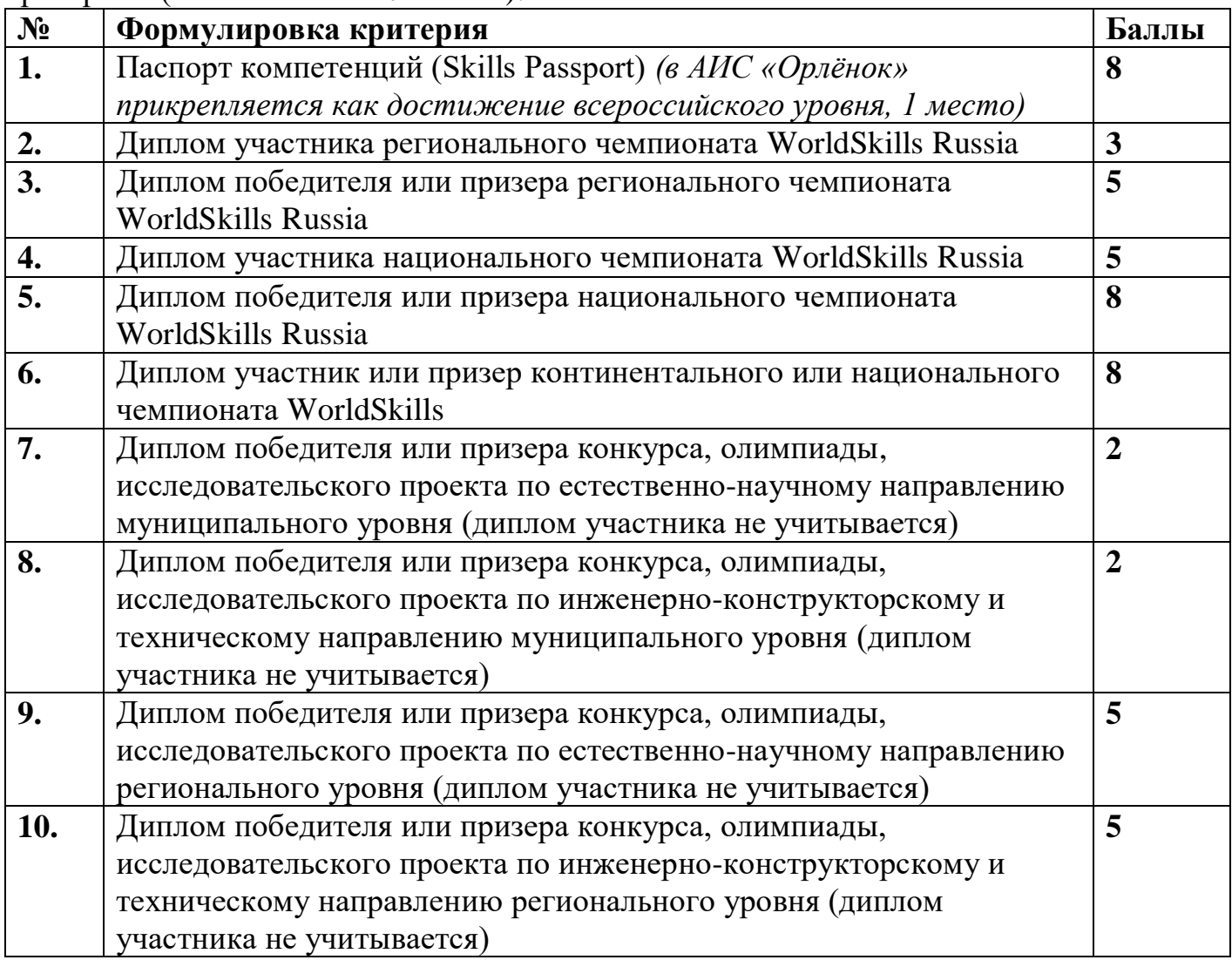

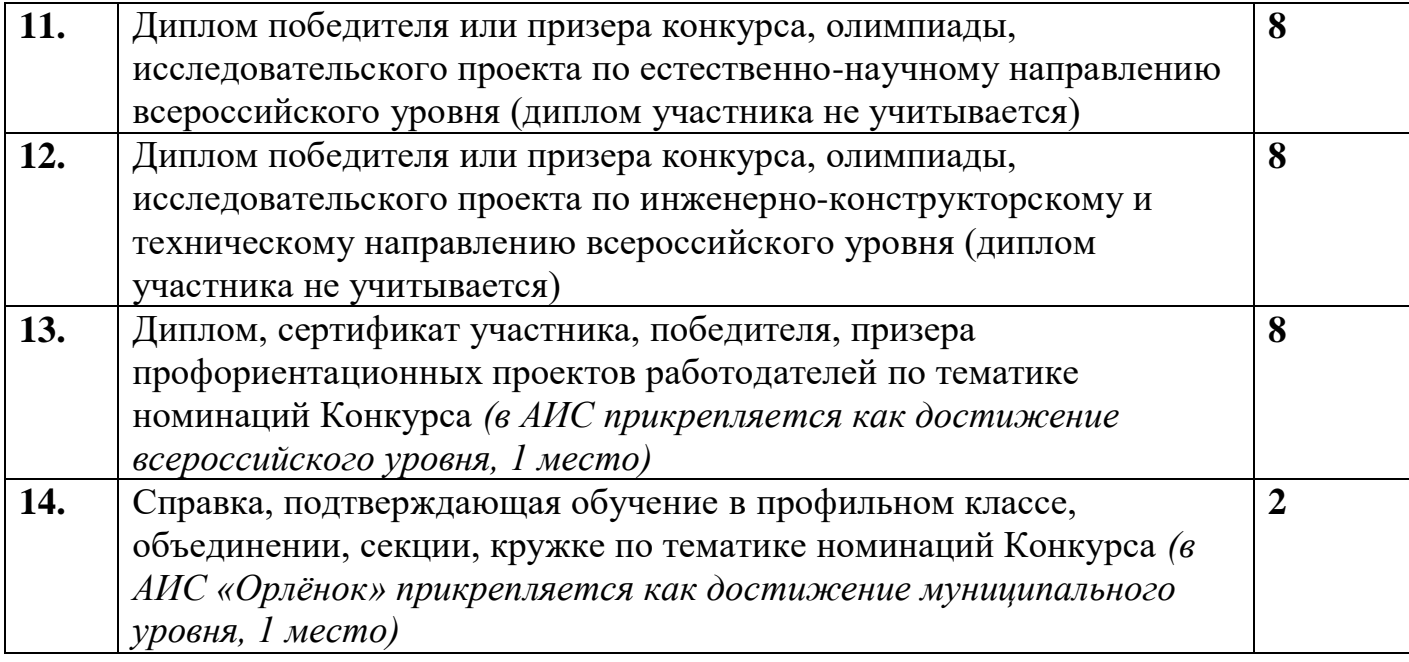

Максимально по каждому критерию участник может прикрепить только одно достижение, т.е. максимально получится 14 достижений.

# **III. Требования к конкурсному заданию**

3.1. Содержание конкурсного задания по номинациям и критерии оценки.

### *Номинация № 1 «Инженерия космических систем»*

Конкурсное задание состоит из нескольких частей. Участникам необходимо выполнить все части задания, чтобы принять участие в конкурсе. Оператор имеет право отклонить заявку, если выполнена только одна часть конкурсного задания.

Участие в данной номинации только командное. В составе команды 3 человека: конструктор – проектировщик, радиоэлектронщик – схемотехник, системный программист.

**Модуль 1** 3D-моделирование системы ориентации и управления солнечных панелей.

Конструктору-проектировщику необходимо создать 3D модель системы ориентации и управления солнечных панелей, системы энергопитания и управления и поворотной рамки с солнечной батареей в одной из программ твердотельного моделирования (3D – Компас, Inventor, SolidWorks, Fusion 360 и др.). Результатом выполненного задания является полная 3D – сборка всех вышеперечисленных элементов. Также необходимо выполнить сохранение результатов моделирования элементов корпуса спутника, навесного оборудования в расширениях, необходимых для работы на 3D принтерах и станке лазерной резки (\*stl, \*dxf, \*dvg) для возможности их дальнейшего изготовления.

При проектировании необходимо учитывать:

- размеры солнечной батареи (110 мм х 60мм х 2.5 мм)

- размеры сервоприводов (Рис. 1.)

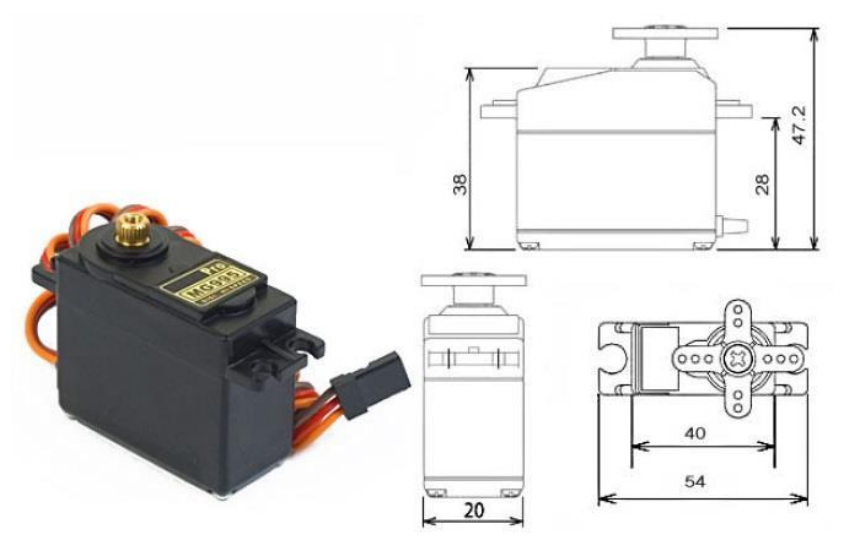

Рис. 1. Сервопривод

- размеры пластикового бокса для батарей Тип АА (56 мм х 2 мм х 9.3 мм).

- материал для 3D – печати (ABS)

- материал для станка лазерной резки – белое акриловое стекло

- геометрические и массово-инерционные характеристики,

- положение центра масс по осям X, Y должно быть максимально приближено к нулевым значениям (для проведения испытаний на стенде полунатурного моделирования), расхождение не должно превышать  $-10...+10$  мм. По оси Z (ось вращения) допускается отклонение не более -150…0 мм.

Остальные размеры деталей устройства на усмотрение участников.

Разработка функциональной модели проходит в несколько этапов:

1. 3D-проектирование элементов конструкции

2. 3D-проектирование элементов крепления конструкции

3. 3D-проектирование солнечной панели

4. 3D-проектирование элементов печатной платы (микроконтроллер) и управления (сервопривод). Детализация минимальная.

5. 3D-проектирование конструкции системы питания (бокс-контейнер с аккумуляторами или батареями тип АА)

Конструктор-проектировщик осуществляет контроль правильности компоновки 3D-модели системы ориентации и управления солнечных панелей с точки зрения работы бортовой системы. При выполнении 3D-сборки необходимо учитывать истинный вес всех элементов, используя для этой цели возможности программного комплекса 3D – моделирования. При необходимости следует выполнить переопределение массы изделий. Результаты измерений оформляются в приложении итогового отчета.

Специалист выполняет следующие виды работ по проектированию:

 Деталей, узлов, элементов конструкции и крепления платы микроконтролера.

 Деталей, узлов, элементов конструкции и крепления системы поворота солнечных панелей.

 Деталей, узлов, элементов конструкции и крепления платы системы энергопитания.

 Технологических отверстий, скруглений, фасок, прорезей в конструкции для крепления систем и датчиков, плат, аккумуляторных отсеков, солнечных панелей и т.д.

- Общей конструкции модели (3D сборка).
- Выполнение расчетов, заполнение документации.

 Составить правильную блок-схему расположения всех устройств на корпусе спутника.

Заполнить данные в итоговом отчете.

**Модуль 2.** Численное моделирование КА в ПО SX Modeler.

Радиоэлектронщик - схемотехник составляет электрическую схему соединений отдельных элементов системы ориентации и управления солнечными панелями в специализируемом программном обеспечении для проектирования печатных плат (Zenit, SprintLayuout и др.). Необходимо указать входные, выходные параметры устройств с распиновкой и схему их соединений.

Так же он рассчитывает количество сеансов съемки и количество сеансов связи с использованием открытого ПО численного моделирования. Для этого необходимо скачать и установить программу SX-Modeler, следуя инструкции [\(https://sourceforge.net/projects/sputnixsatellit/files/?source=navbar\)](https://sourceforge.net/projects/sputnixsatellit/files/?source=navbar). Участник оценивает циклограмму работы спутника на орбите с учетом полученных исходных данных:

Задание для программы SX-Modeler:

- 1. Имя сценария Chibis-M
- 2. Имя спутника Chibis-M
- 3. Время начала моделирования: 18/11/2018 22:54:55 (UTC)
- 4. Время завершения моделирования: 19/11/2018 22:54:55 (UTC)
- 5. Параметры орбиты:
	- тип модели: Кеплерова
	- наклонение, градусы: 95.304
	- эксцентриситет: 0.006
	- аргумент перицентра, градусы: 67
	- параметр орбиты, м: 7396001
	- долгота восходящего узла, градусов: 78
	- время с момента последнего прохождения перицентра, сек: 1500
- 6. Координаты зоны съемки:
	- название: Торонто
	- широта, град: 43º 38ʹ с.ш.
	- долгота, град: 79º 23ʹ з.д.
- 7. Координаты приемной станции:
	- название: Орленок
	- широта: 44º15ʹ с.ш.
	- долгота: 38º 49ʹ в.д.
- 8. Характеристики спутника:
	- масса, кг: 116
	- Момент инерции Jxx, кг\*м2: 21
- Момент инерции Jyy, кг\*м2: 21
- Момент инерции Jzz,  $\text{KT}^*$ м2: 15
- Максимальный недиагональный элемент, кг\*м2: 0,1
- Макс. погрешность опред.Jij, %: 7
- Габарит по оси X, м: 1
- Габарит по оси Y, м: 1,1
- Габарит по оси Z, м: 1,2
- Положение центра масс X, м: 0,02
- Положение центра масс Y, м: -0,03
- Положение центра масс Z, м: 0,02

# 9. Энергопотребление систем спутника: напряжение 12 в, мощность (Вт).

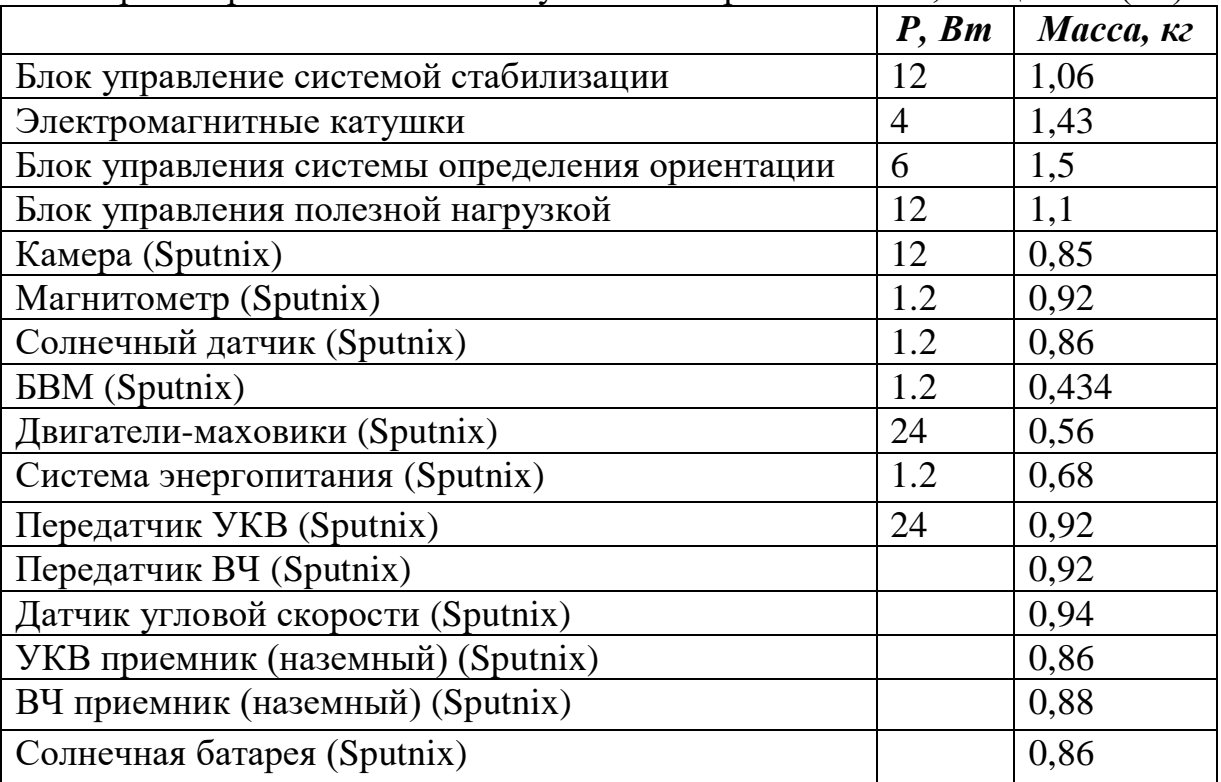

10. Характеристики системы энергопитания спутника.

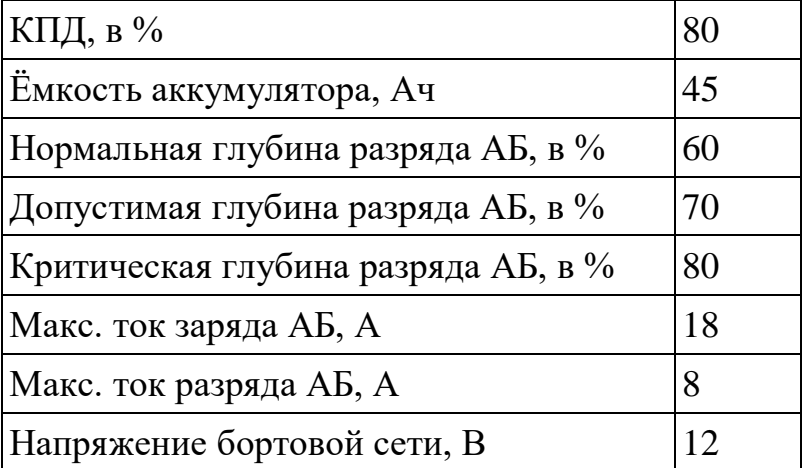

11. Расположение панелей солнечных батарей.

| $+X$   |                |
|--------|----------------|
| -X     | $^{+}$         |
| $+Y$   | $\mathrm{+}$   |
| $-Y$   | $^{+}$         |
| $+Z$   | $^{+}$         |
| -Z     | $\overline{+}$ |
| SX, M2 | 0.7            |
| SY, M2 | 0.7            |
| SZ, M2 | 0.7            |

### 12. Начальные условия по отделению от носителя.

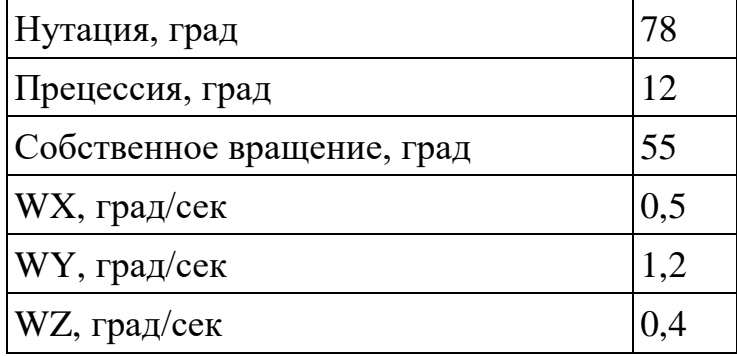

<u>НА</u> СПУТНИКС Моделер: (Chibis-M)

.<br>Файл Общие Орбита Спутник Дина Стабилизация ПН Модели Станции Расчет Визуализация Сист.оценки Опрограмм  $\blacktriangleright \equiv \!\!\!\!\perp\!\!\!\perp\!\!\!\perp\!\!\!\perp$ 

 $\Box$ 

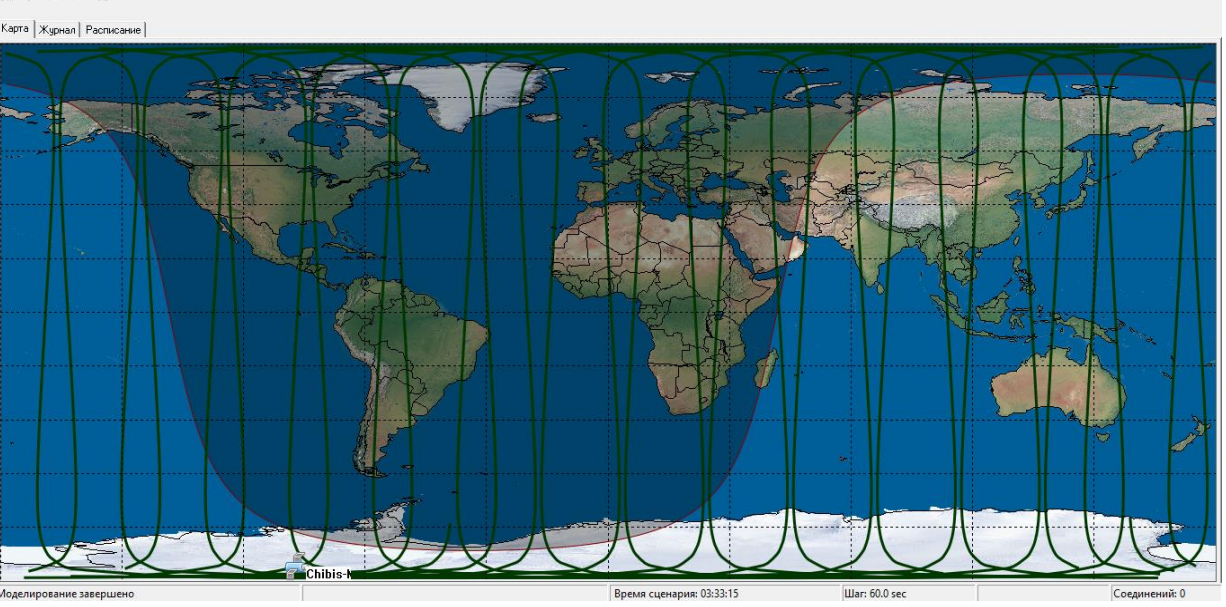

Заполнив все данные задания в программе SX-Modeler, требуется:

1. Включить запуск расчетов в программе, добиться 3D визуализации стабилизации спутника Chibis-M.

2. Определить параметры ДЗЗ и связи:

- Время включения и выключения камеры при прохождении зоны съемки.
- Время включения и выключения передатчика при прохождении зоны передачи.

**Модуль 3.** Программирование датчиков, систем, целевой аппаратуры

Системный программист – это разработчик операционной системы, программных комплексов, обеспечивающих слаженную работу компонентов микроспутника. Системный программист разбирается с выбором языка программирования (C, Python – для этой категории конкурсантов), архитектурой бортового программного обеспечения, средой разработки, способом сборки, прошивки, отладки бортового программного обеспечения.

Используя данные библиотек и примеры кодов на сайте: [arduino.cc](http://www.orbicraft.sputnix.ru/doku.php%20и%20arduino.cc) и [orbicraft.sputnix.ru](http://www.orbicraft.sputnix.ru/) необходимо выполнить следующие виды работ:

- Составить алгоритм работы системы управления солнечными панелями.
- Составить алгоритм работы системы ориентации солнечных панелей.
- Составить алгоритм работы системы раскрытия солнечных панелей
- Составить алгоритм работы
- Установить программы и драйвера для работы.
- написать и скомпилировать коды для проверки систем и датчиков
- Выполнить PrintScreen всех операций и внести данные в итоговый отчет.

**Модуль 4.** Оценка стоимости проекта.

Параллельно выполняется оценка стоимости создания настоящего микроспутника с функциональными характеристиками, аналогичными требуемым в проекте. Оценивается стоимость разработки, изготовления, наземных испытаний, запуска и эксплуатации первого опытного образца малого спутника, а также стоимость его отдельных подсистем. Также данные по расчету стоимости можно получить в программе SxModeler. Результаты расчета должны быть оформлены в итоговом отчете.

Итоговый отчет оформляется участниками в процессе выполнения работы, от его качества зависит, поймет ли сторонний наблюдатель, зачем создан тот или пункт документа и пригоден ли для дальнейшей работы.

Экспертами оценивается также планировка рабочего места, экономное расходование ресурсов и материала, работу в индивидуальных средствах защиты (халатах, в перчатках, с респираторами, в бахилах) и с заземлением (когда это необходимо), чистоту и порядок на рабочем месте.

# **В качестве конкурсного задания руководитель команды загружает в свой личный кабинет следующие материалы:**

1. Итоговый отчёт о проведении задания, оформленный в соответствии с требованиями. Формат PDF.

2. Фотографии работы команды – 5 шт. Формат JPEG.

3. Смонтированное видео, где демонстрируется работа каждого участника команды. Продолжительность – 5 минут. Видео должно быть размещено на видеохостинге. В АИС «Орлёнок» загружается только ссылка на видео.

**СОВЕТ!!!** Чтобы облегчить загрузку материалов, можно итоговый отчёт и фотографии заархивировать в папку и архивную папку загрузить в АИС и в поле загрузки указать ссылку на видео. Подробная инструкция по работе в АИС «Орлёнок» находится в Приложении 1.

### **Итоговый отчет о проведении задания**

Название региона (команды):

Распределение ролей участников в команде:

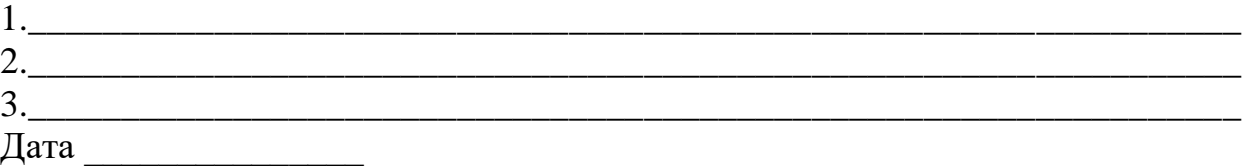

### **I. Отчет о проведении численного моделирования**

- 1. Print Screen: Общий вид системы моделирования: карта с трассой спутника. Картинку вставить в текст документа.
- 2. Print Screen: Общий вид системы моделирования: 3D-вид спутника с опорной и связанной системами координат. Картинку вставить в текст документа.
- 3. Название и координаты зоны съемки: \_\_\_\_\_\_\_\_\_\_\_\_\_\_\_\_\_\_\_\_\_\_\_\_\_\_\_\_\_
- 4. Название и координаты приемной станции: \_\_\_\_\_\_\_\_\_\_\_\_\_\_\_\_\_\_\_\_\_\_\_\_
- 5. Время начала моделирования: \_\_\_\_\_\_\_\_\_\_\_\_\_\_\_\_\_\_\_\_\_\_\_\_\_\_\_\_\_\_\_\_\_\_\_
- 6. Время конца моделирования: \_\_\_\_\_\_\_\_\_\_\_\_\_\_\_\_\_\_\_\_\_\_\_\_\_\_\_\_\_\_\_\_\_\_\_\_
- 7. Приложение **Sputnix Modeler (SX-Modeler)** показало, что требуемые моменты включения камеры и передатчика следующие:

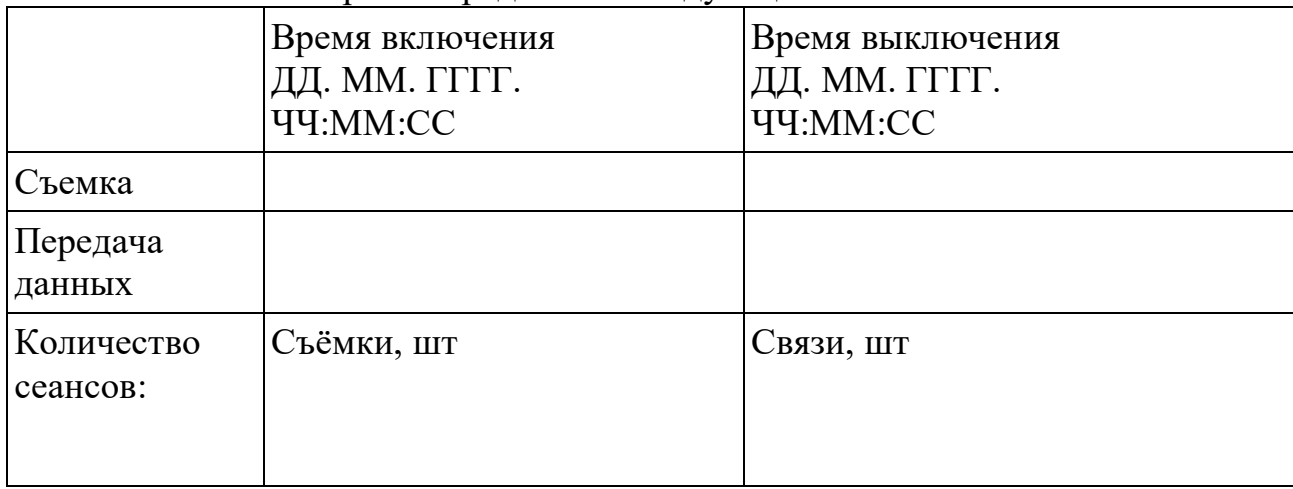

# **II. Отчет о проведении 3D-проектирования системы раскрытия и поворота солнечных панелей**

- 1. Картинка: общий вид, картинка в изометрии, положение камеры
- 2. Картинка: общий вид с указанием приборов стрелками,
- 3. Картинка: указание связанных осей систем координат с центом в центре масс
- 4. Картинка: Print Screen с программы моделирования с табличкой массовые характеристики.
- 5. Таблица центра координат центра масс спутника

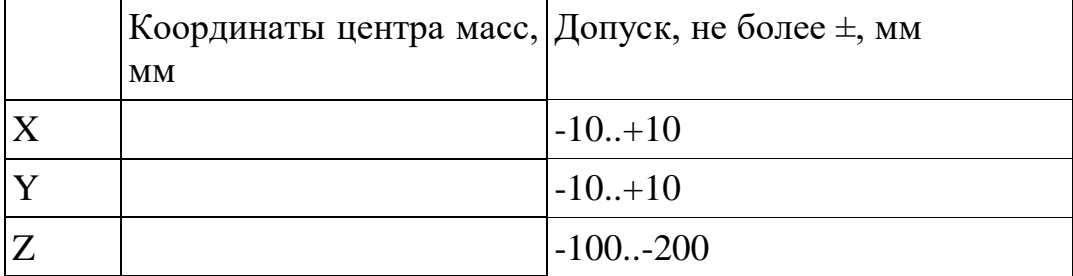

# **III. Отчет о разработке алгоритмов**

- 1. Зачем нужен алгоритм: описание
- 2. Картинка: принципиальная блок схема работы (алгоритм)

Общий алгоритм работы системы ориентации и управления солнечными панелями на орбите должен включать в себя:

- алгоритм работы системы управления солнечными панелями
- алгоритм работы системы ориентации солнечных панелей
- алгоритм работы системы раскрытия солнечных панелей
- алгоритм работы полезной нагрузки
- 3. Картинка: системы координат, установка датчиков ориентации и системы ориентации и управления солнечными панелями.

# **IV. Отчет о стоимости спутника**

Цель: рассчитать стоимость бортовых систем, а также стоимости сборки, испытаний, запуска и эксплуатации разрабатываемого спутника**.** Расчетная модель: SSCM**.**  Средство расчета: SputnixSatellite Modeler

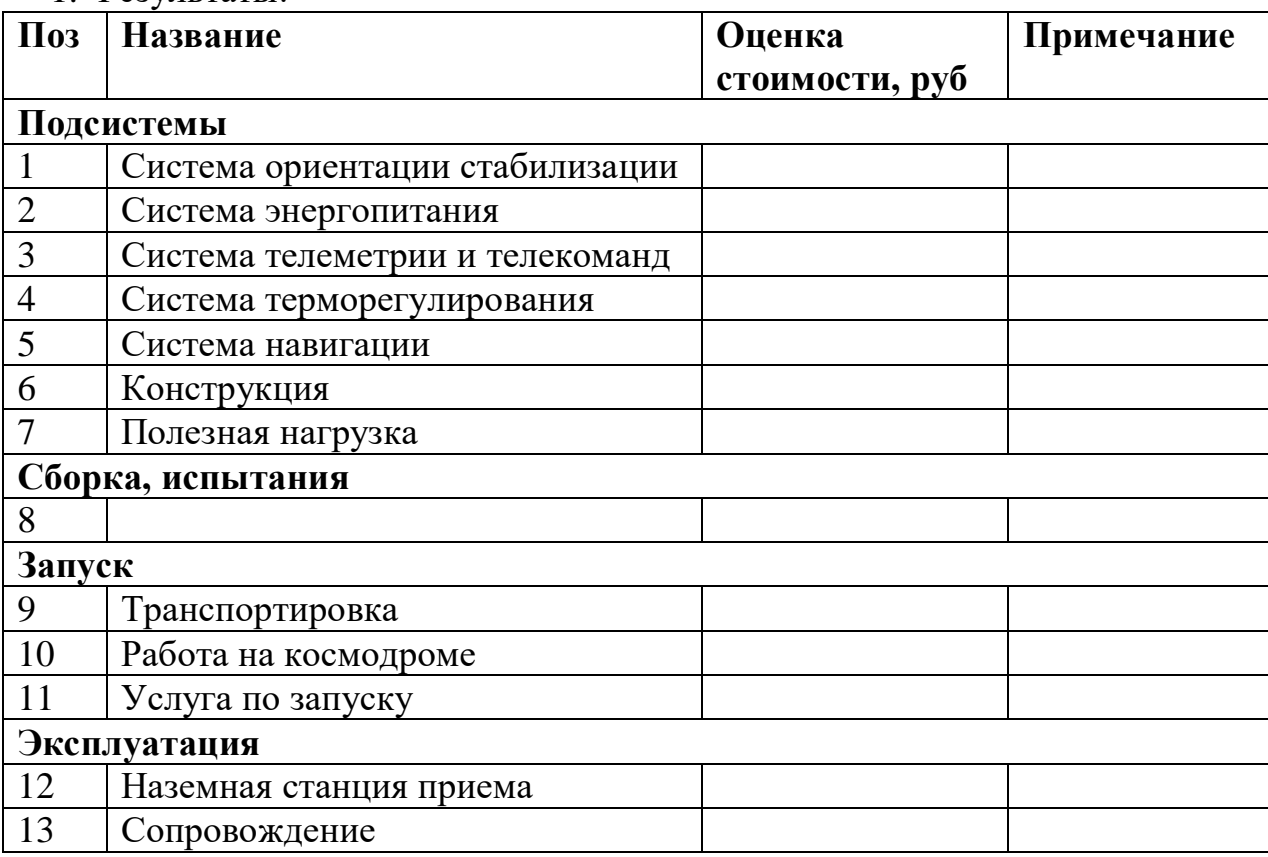

### 1. Результаты:

2. Общая стоимость проекта

*Критерии оценки конкурсного задания. Номинация № 1 «Инженерия космических систем»:*

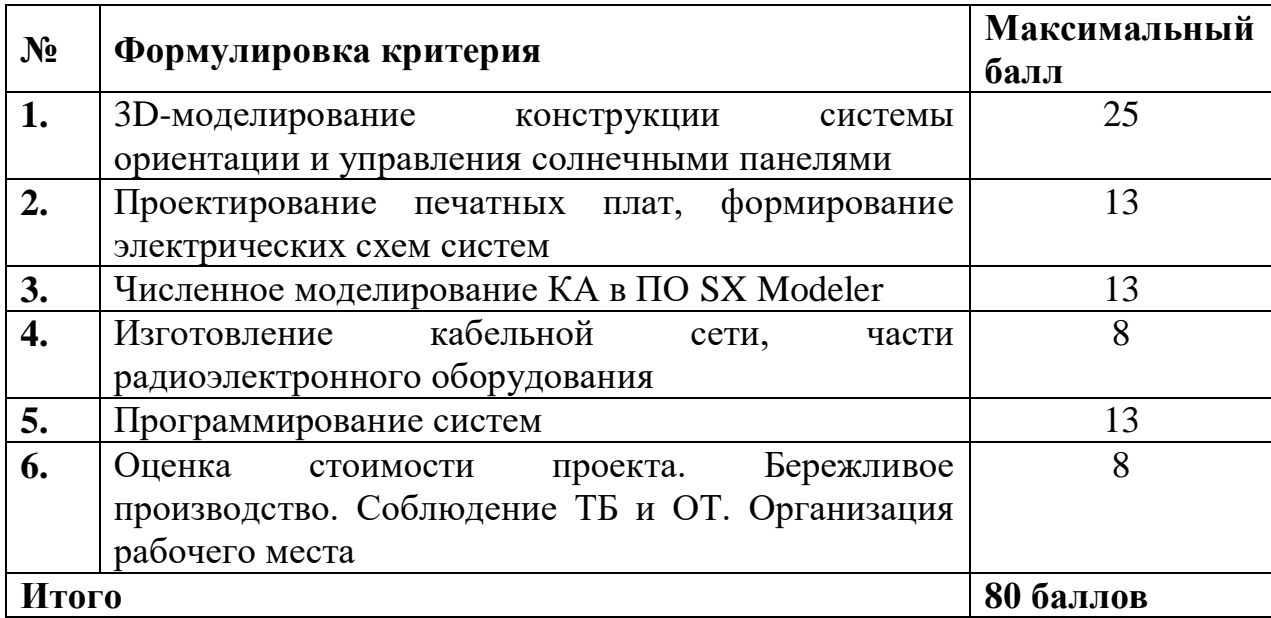

### *Номинация № 2 «Инженерный дизайн CAD: Объединённые космосом»*

Конкурсное задание состоит из двух частей: творческой и технической. Участнику необходимо выполнить все части задания, чтобы принять участие в конкурсе. Оператор имеет право отклонить заявку, если выполнена только одна часть конкурсного задания.

В качестве **творческой части** конкурсного задания претендентам предлагается подготовить презентацию на тему «Колонизация Луны».

Конкурсанты должны предложить проект лунной базы для эффективного исследования Луны. В проекте следует представить состав, описание и конструкцию необходимых модулей для создания базы на поверхности Луны, где будут проводиться исследования и добыча полезных ископаемых (предоставление эскизов, схем, чертежей приветствуется). Необходимо обосновать целесообразность использования представленных модулей. Продумать защиту для аппаратуры модулей и колонизаторов от внешних опасных факторов. А также необходимо представить безопасный способ доставки модулей и экипажа на поверхность луны, с последующим возвращением экипажа на Землю.

Результаты творческой работы следует оформить в виде презентации (до 10 слайдов). Презентация загружается в АИС «Орлёнок» в формате PPTX, дополнительно следует приложить файл презентации в формате PDF.

**Техническая часть задания:** участнику необходимо подготовить чертеж и трехмерную модель детали «Основание». Использование претендентом CAD-системы (Autodesk Inventor, КОМПАС, Fusion 360 и т.д.) при подготовке графических материалов (электронных трехмерных моделей и чертежей) является преимуществом, однако чертежи могут быть подготовлены и вручную (карандашом/тушью), на листе бумаги формата А3. Необходимо вычислить и указать на чертеже верное значение объема детали в кубических миллиметрах.

Данные, необходимые для выполнения задания, указаны на рисунке 1.

 $A - A (1:1)$ 

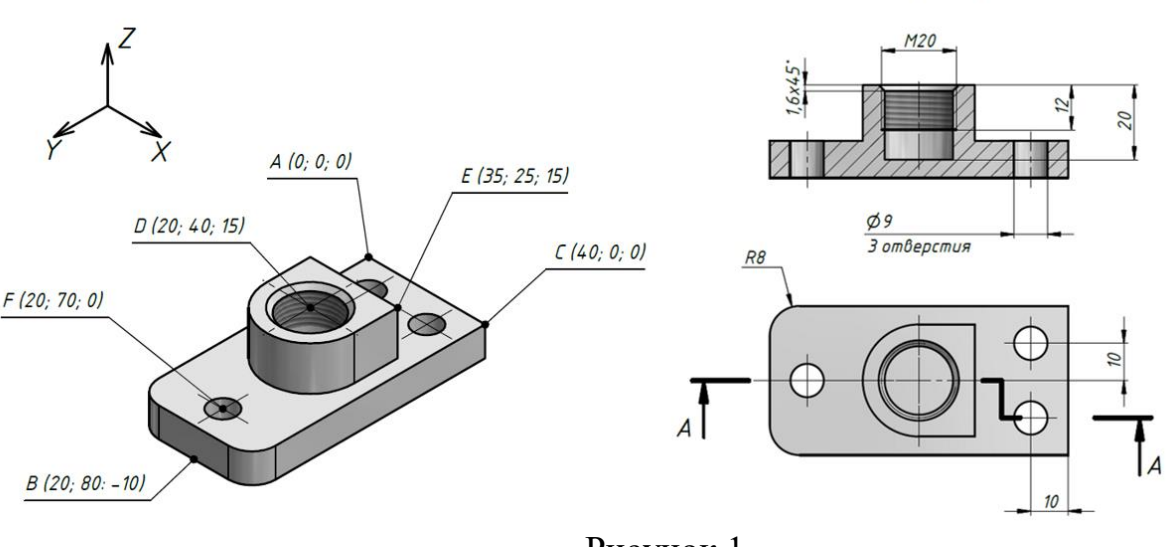

Рисунок 1.

Файл электронной трехмерной модели детали необходимо перевести в формат STEP и загрузить в АИС «Орлёнок».

Чертеж детали предоставляется в виде файла в формате PDF. Если чертеж выполнен от руки, необходимо предоставить скан-копию чертежа. Качество скан-копии должно быть высокое.

**СОВЕТ!!!** Чтобы облегчить загрузку материалов, можно итоговый отчёт и фотографии заархивировать в папку и архивную папку загрузить в АИС. Подробная инструкция по работе в АИС «Орлёнок» находится в Приложении 1.

*Критерии оценки конкурсного задания. Номинация № 2 «Инженерный дизайн CAD: объединённые космосом»:*

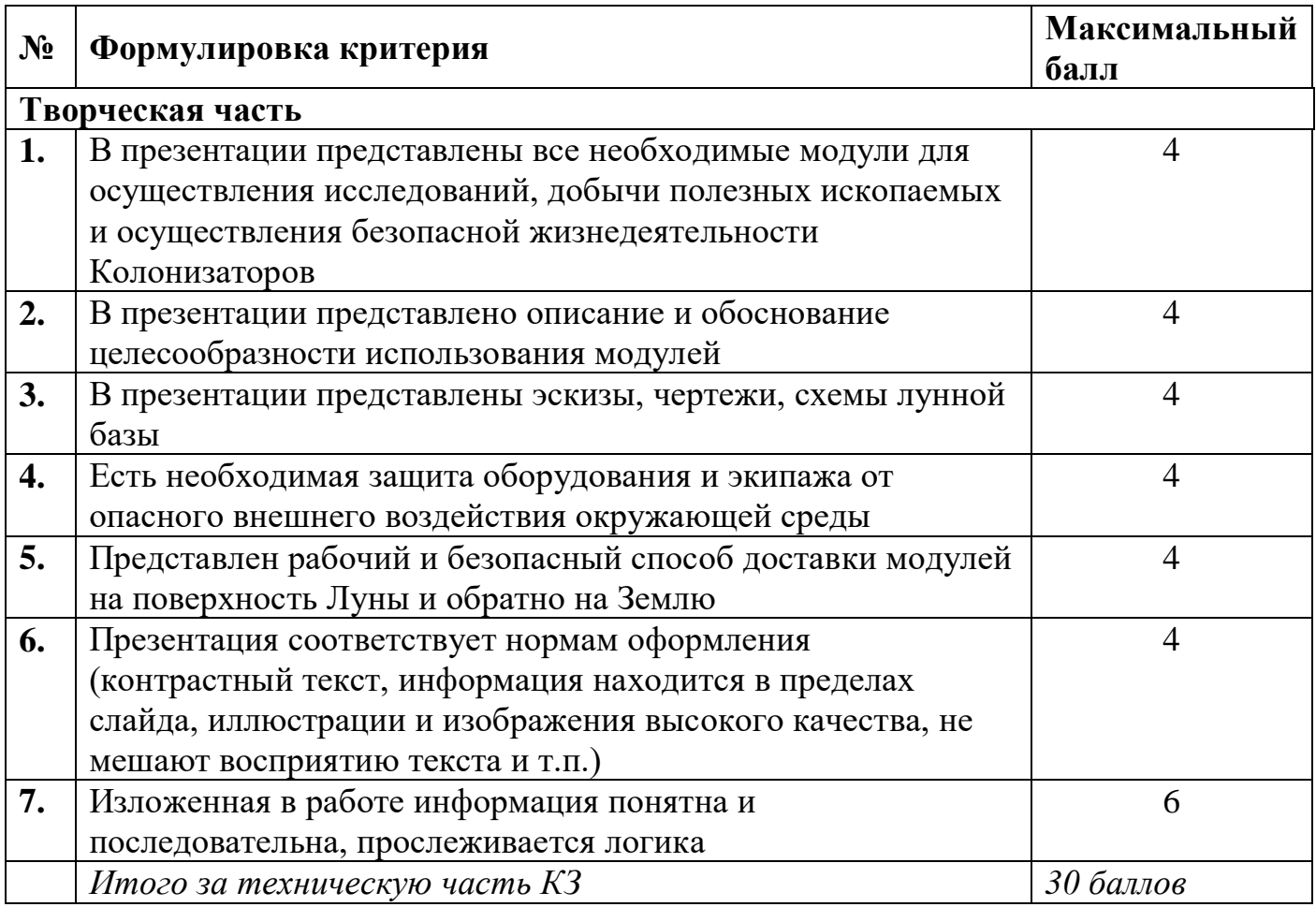

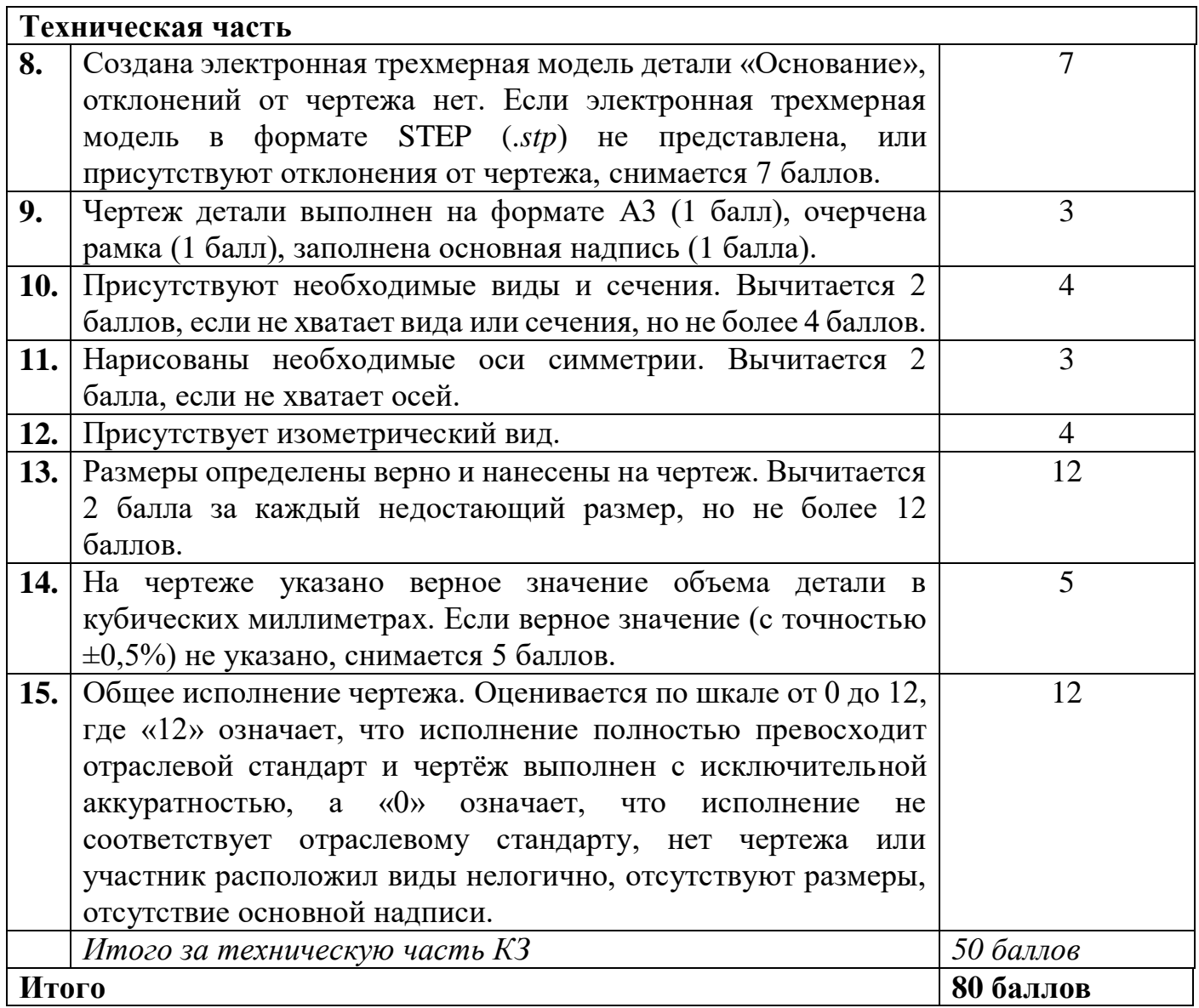

# *Номинация № 3 «Инженерный дизайн CAD: направление «От винта!»*

Конкурсное задание состоит из двух частей: творческой и технической. Участнику необходимо выполнить все части задания, чтобы принять участие в конкурсе. Оператор имеет право отклонить заявку, если выполнена только одна часть конкурсного задания.

В качестве **творческой части** конкурсного задания претендентам предлагается подготовить презентацию на тему «Разработка проекта беспилотного летательного аппарата для доставки грузов».

Конкурсанты должны предложить проект беспилотного летательного аппарата (БПЛА), задачей которого является доставка различных гражданских грузов в черте города. Конкурсантам следует продумать конструкцию и внешний вид БПЛА, выбрать оптимальный способ приведения его в движение (наличие поясняющих схем, рисунков приветствуется). От конкурсантов также требуется описать инфраструктуру (зарядные станции, ретрансляторы, пункты базирования и пр.), необходимую для внедрения сервиса по доставке грузов при помощи БПЛА в повседневную жизнь.

Результаты творческой работы следует оформить в виде презентации (до 10 слайдов). Презентация загружается в АИС «Орлёнок» в формате PPTX, дополнительно следует приложить файл презентации в формате PDF.

**Техническая часть задания:** участнику необходимо подготовить чертеж и трехмерную модель детали «Основание». Использование претендентом CAD-системы (Autodesk Inventor, КОМПАС, Fusion 360 и т.д.) при подготовке графических материалов (электронных трехмерных моделей и чертежей) является преимуществом, однако чертежи могут быть подготовлены и вручную (карандашом/тушью), на листе бумаги формата А3. Необходимо вычислить и указать на чертеже верное значение объема детали в кубических миллиметрах.

Данные, необходимые для выполнения задания, указаны на рисунке 1.

 $A - A (1:1)$ 

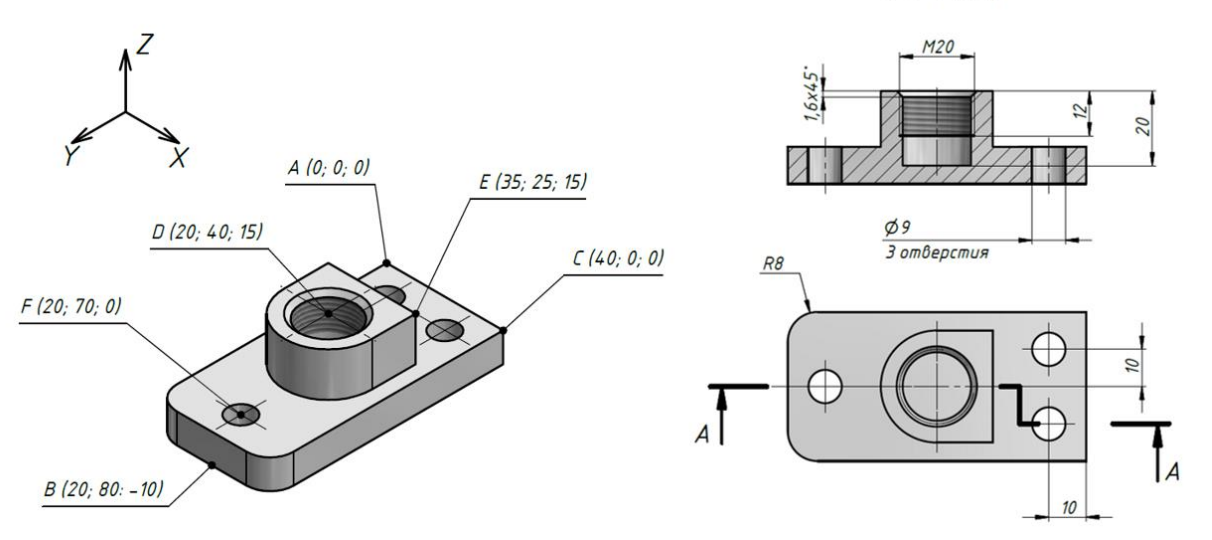

Рисунок 1.

Файл электронной трехмерной модели детали необходимо перевести в формат STEP и загрузить в АИС «Орлёнок».

Чертеж детали предоставляется в виде файла в формате PDF. Если чертеж выполнен от руки, необходимо предоставить скан-копию чертежа. Качество скан-копии должно быть высокое.

**СОВЕТ!!!** Чтобы облегчить загрузку материалов, можно итоговый отчёт и фотографии заархивировать в папку и архивную папку загрузить в АИС. Подробная инструкция по работе в АИС «Орлёнок» находится в Приложении 1.

Критерии оценки конкурсного задания. Номинация № 3 «Инженерный дизайн CAD: направление «От винта!»:

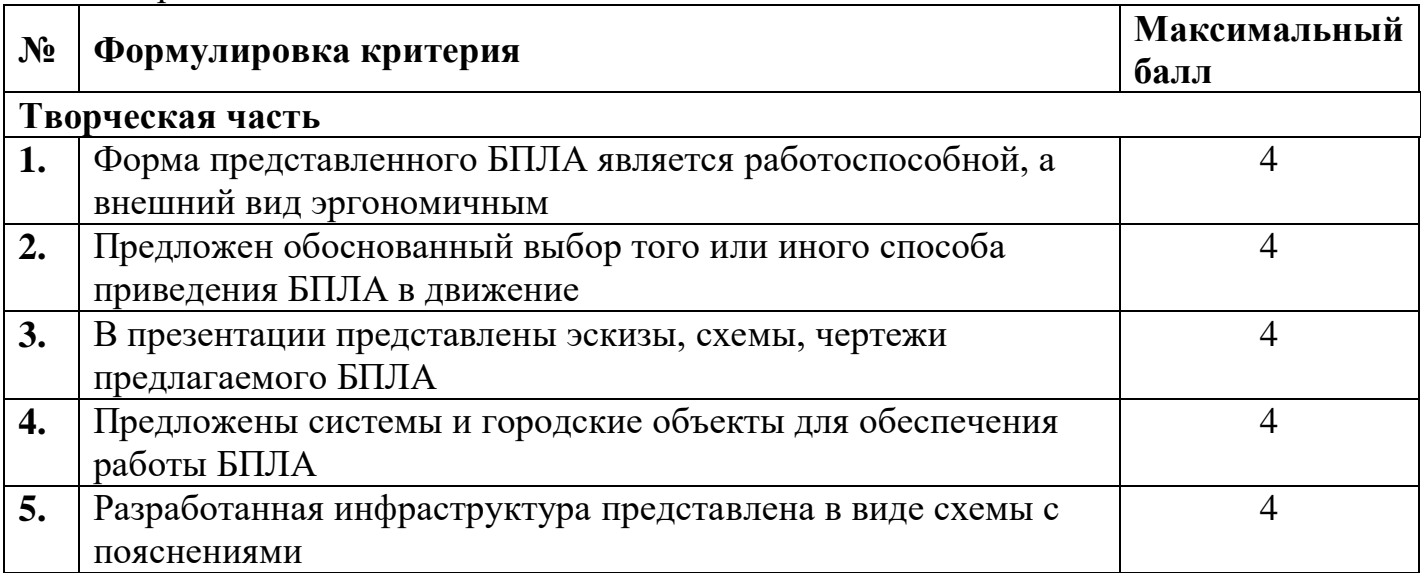

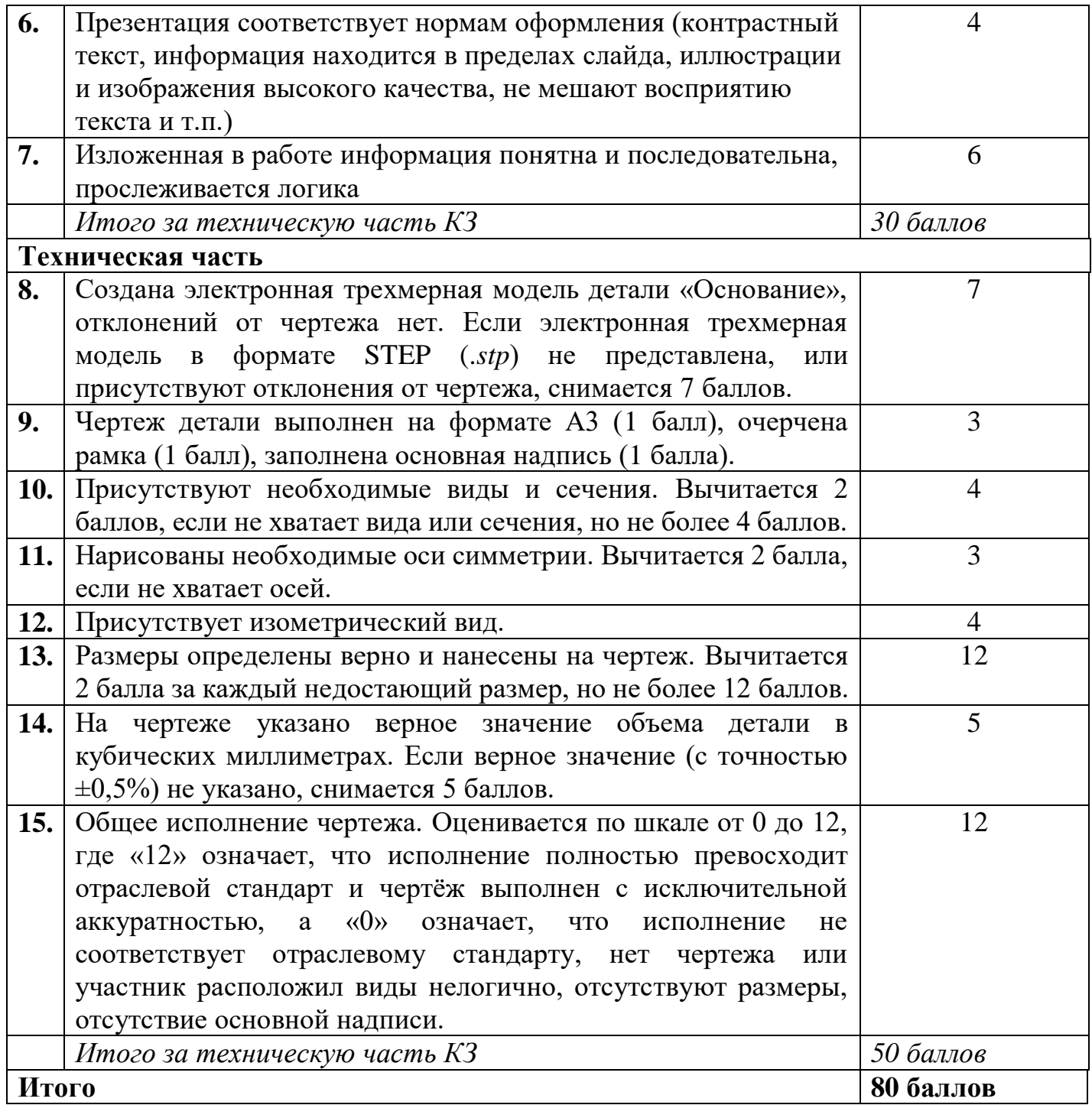

# *Номинация № 4 «Мобильная робототехника: сборка лунохода»*

Участнику необходимо выполнить презентацию на тему «Разработка мобильного робота для исследования поверхности Луны». Конкурсантам в рамках презентации требуется предложить работоспособный проект мобильного робота, задачей которого является взятие проб грунта с поверхности Луны с целью выбора в дальнейшем наиболее оптимального расположения для строительства обитаемой станции. В презентации конкурсантам следует составить список и описать робототехнические элементы, которые потребуются луноходу для выполнения поставленной задачи (предоставление эскизов, схем, чертежей приветствуется). Также необходимо указать средства управления луноходом и возможное программное обеспечение (ПО), с помощью которого будет осуществлять программирование и управление роботом, как в ручном, так и автоматическом режиме.

Презентация загружается в АИС «Орлёнок» в формате PPTX, дополнительно следует приложить файл презентации в формате PDF.

*Критерии оценки конкурсного задания. Номинация № 4 «Мобильная робототехника: сборка лунохода»:*

| $N_2$ | Формулировка критерия                                                                                                    | Максимальный<br>балл |
|-------|----------------------------------------------------------------------------------------------------|----------------------|
| 1.    | Представленная конструкция мобильного робота<br>имеет практическое применение                                                                                                    | 14                   |
| 2.    | Представленная конструкция мобильного робота<br>многофункциональными<br>обладает<br>характеристиками                                                                                                    | 14                   |
| 3.    | В презентации представлены эскизы,<br>схемы,<br>чертежи                                                                                                    | 14                   |
| 4.    | Представлено<br>техническое<br>описание<br>робототехнических элементов, входящих в состав<br>мобильного робота                                                                                            | 14                   |
| 5.    | Предложены возможные средства управления и<br>программное обеспечение для программирования и<br>управления мобильным роботом                                                                              | 14                   |
| 6.    | Презентация соответствует нормам оформления<br>(контрастный текст, информация находится в<br>пределах слайда, иллюстрации и изображения<br>высокого качества, не мешают восприятию текста и<br>$T.\Pi.$ ) | 5                    |
| 7.    | Изложенная в работе информация понятна<br>И<br>последовательна, прослеживается логика                                                                                                    | 5                    |
| Итого |                                                                                                    | 80 баллов            |

### *Номинация № 5 «Электроника»*

Участнику необходимо выполнить презентацию на тему «Микроконтроллеры» (наличие поясняющих схем, рисунков приветствуется), включающую в себя следующие темы:

- основные типы архитектур микроконтроллеров;
- описание основных видов микроконтроллеров;
- техническое описание микроконтроллера, на примере существующего;
- языки программирования для микроконтроллеров;
- схемы устройства микроконтроллера;
- области применения.

Презентация загружается в АИС «Орлёнок» в формате PDF (не менее 12 слайдов).

*Критерии оценки конкурсного задания. Номинация № 5 «Электроника»:*

| $N_2$ | Формулировка критерия                         | Максимальный<br>балл |
|-------|-----------------------------------------------|----------------------|
|       | Указаны основные типы архитектур МК           | 14                   |
| 2.    | Представленная презентация включает в себя 14 |                      |
|       | описание основных видов МК                    |                      |

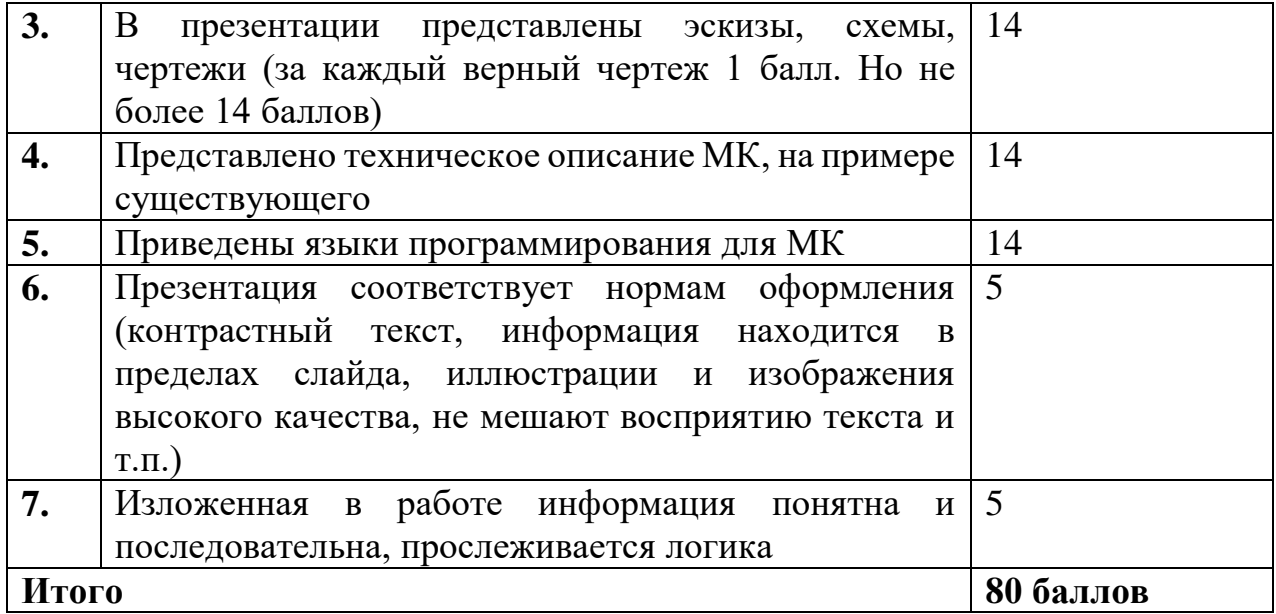

# *Номинация № 6 «Интернет-маркетинг»*

Участнику необходимо снять на видео своё выступление в форме Stand Up на тему «Если очень захотеть — можно в космос полететь». В выступлении можно рассказать о своих планах на будущее и мечтах, порассуждать о целеустремлённости и качествах, которые помогают человеку в достижении цели. В качестве примера можно привести известных российских изобретателей, космонавтов, первооткрывателей. При этом выступление должно быть сделано в позитивном контексте, иметь вступление, развитие мысли и итог. Время выступления – до 2-х минут.

Видео должно быть загружено на видеохостинг. В АИС «Орлёнок» участник прикрепляет только ссылку на видео.

| $N_2$ | Формулировка критерия                             | Максимальный<br>балл |
|-------|---------------------------------------------------|----------------------|
| 1.    | Выступление участника соответствует<br>формату    | 20                   |
|       | Stand Up:                                         |                      |
|       | - полностью соответствует $-20$ баллов;           |                      |
|       | - соответствует не в полном объёме - 10 баллов;   |                      |
|       | - не соответствует - 5 балла.                     |                      |
| 2.    | В выступлении участника есть вступление, развитие | 10                   |
|       | мысли и итог                                      |                      |
| 3.    | Выступление участника логически выстроено, он     | 10                   |
|       | демонстрирует грамотную речь и<br>хорошее         |                      |
|       | произношение                                      |                      |
| 4.    | Степень раскрытия темы выступления                | 20                   |
| 5.    | Внешний вид участника                             | 10                   |
| 6.    | Соответствие видео заданным<br>требованиям        | 10                   |
|       | (продолжительность, качество, представлено в виде |                      |
|       | ссылки)                                           |                      |
| Итого |                                                   | 80 баллов            |

*Критерии оценки конкурсного задания. Номинация № 6 «Интернет-маркетинг»:*

### *Номинация № 7 «Изготовление прототипов»*

Необходимо разработать модель космического аппарата и произвести его сборку в САПР Autodesk Inventor, состоящую не менее, чем из 10 частей.

Важным аспектом является наличие дерева построенных моделей элементов сборки, т.е. каждый элемент сборки (каждая деталь) должен быть создан в среде Autodesk Inventor. Для этого требуется создать каждую часть отдельно и сохранить в формате \*.ipt.

На корпусе сборки должна быть объемная надпись с фамилией конкурсанта, названием модели космического аппарата и годом первого выпуска этой модели космического аппарата.

### Пример: **Иванов И.И. Станция МИР 1986**

Каждая часть должна иметь возможность крепления с другими частями (пазы и ответные части).

Модель необходимо собрать воедино и сохранить в формате \*.iam.

**СОВЕТ!!!** Чтобы облегчить загрузку материалов в АИС «Орлёнок», заархивируйте все файлы в папку и в АИС прикрепите архивную папку.

*Критерии оценки конкурсного задания. Номинация № 7 «Изготовление прототипов»:*

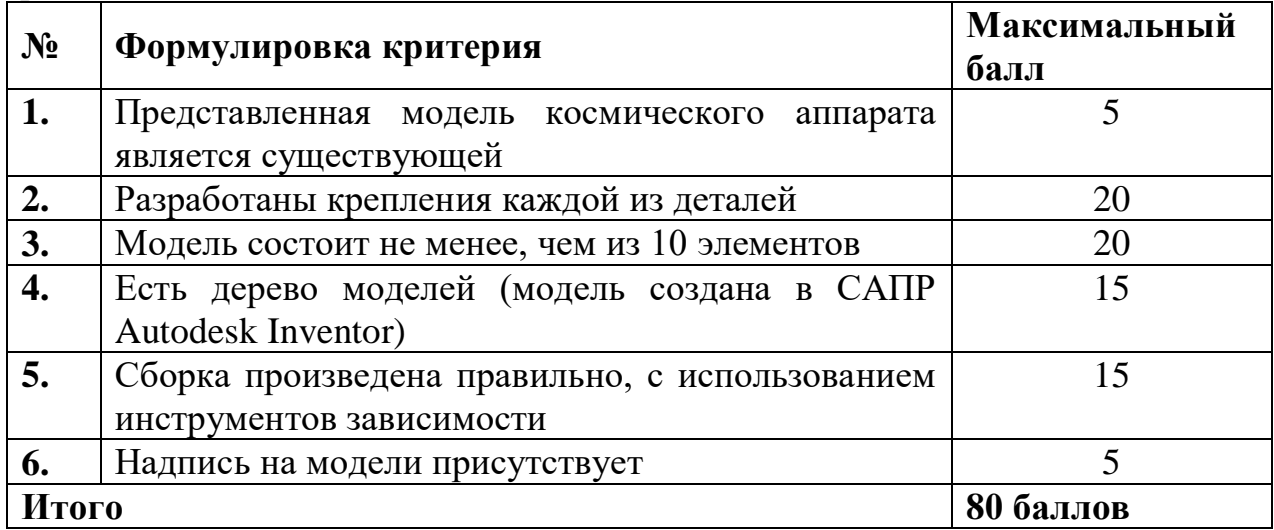

# *Номинация № 8 «Рекрутер»*

Участнику необходимо внимательно прочитать Легенду и используя её данные выполнить все части конкурсного задания.

Заявка будет принята, если выполнены все части конкурсного задания.

### **ЛЕГЕНДА**

# **Продакт-менеджер/менеджер по клиентскому опыту (IT)**

з/п не указана

#### **АО Российские космические системы**

Москва, Авиамоторная улица, 53

Требуемый опыт работы: 1–3 года

Полная занятость, полный день

Позиция открыта в компании АО «ТЕРРА ТЕХ» - дочернем предприятии АО «Российские космические системы». Основное направление деятельности компании – разработка геоинформационных решений на базе источников пространственной информации, в первую очередь данных дистанционного зондирования Земли, в интересах государственных структур, коммерческих организаций и физических лиц.

### **Обязанности:**

Project-management: быть связующим звеном между разработчиками, маркетингом и продажами на всех этапах разработки – от идеи до релиза и дальнейшего саппорта: сбор информации, оценка затрат ресурсов на реализацию, оформление, подготовка заданий на разработку, формирование MVP-продукта, непрерывное сопровождение продуктов, backlog.

Product-management: изучение продуктов компании (геосервисов) и их аналогов у конкурентов (российских, зарубежных), описание бизнес-логики работы продуктов и сервисов, бенчмарк, сравнение, тестирование гипотез, подготовка предложений по развитию продуктового портфеля, поиск точек роста продукта.

Customer-management: структурирование знаний о клиентах, их поведении, ожиданиях и проблемах, разработка Customer Journey Map по всем продуктам компании. UX, пользовательские сценарии, инструкции. Customer avatar, Customer Experience: задача – сделать клиентов компании счастливыми пользователями самых современных геосервисов.

Sales&Marketing-management: определение стратегии развития продуктов, сквозная аналитика по продукту, продажам, разработка предложений по стимулированию продаж совместно с блоком продаж и маркетинга.

#### **Требования:**

Обязателен опыт работы менеджером проекта/продукта в ИТ компании с продуктовым подходом, опыт работы с командой разработки – от 2х лет.

На собеседование необходимо принести примеры разработанных CustomerJourneyMap, пользовательских сценариев.

Понимание полного цикла работ – от инсайта до вывода на рынок.

Знания основ клиенториентированного дизайна интерфейсов.

Приветствуется опыт работы scrum мастером и ведения спринтов, Agile

Умение объяснять сложные вещи простым языком.

Образование – высшее, желательно профильное.

Английский язык - от upper-intermediate, грамотный русский язык.

Интерес к геоинформационным продуктам, отрасли ДЗЗ, поэтому просим соискателей заранее ознакомиться с предметной областью и откликаться только в случае живой заинтересованности в работе именно по данному направлению.

### **Личные качества:**

Оперативность, ответственность, аналитическое мышление, инициативность и умение самостоятельно решать поставленные задачи, способность к быстрому обучению.

### **Условия:**

Достойная оплата труда (обсуждается по результатам собеседования, в зависимости от профессионального уровня кандидата), широкие возможности роста;

Оформление в полном соответствии с ТК;

Интересные задачи для "прокачки скиллов";

Перспективы роста, возможности дополнительного обучения;

Стабильная, растущая компания, комфортный офис и дружный коллектив; График работы: 5/2, 9.00-18.00 (возможны варианты);

Местоположение: м. Авиамоторная;

Испытательный срок 3 мес.

# **Ключевые навыки**

- Аналитическое мышление
- Разработка инструкций
- Управление проектами
- Project management
- Scrum
- Product Management
- Product Owner
- Customer Journey Map

# **Часть 1. Организационное развитие.**

1. Участнику необходимо составить информационно-аналитическую справку о вакансии, которая должна включать в себя следующие пункты:

- краткая справка о заказчике с информацией, необходимой для работы над вакансией;

- информацию о содержании работы, предусмотренной вакансией, с указанием не менее 3 источников, используемых при сборе информации;

- условия работы в данной организации на данной должности;

- перспективы развития кандидата в компании при работе на данной должности;

- анализ состояния рынка труда по данной вакансии, с указанием 5 источников и используемых при поиске информации;

- аргументы привлекательности данной вакансии и работодателя на основе полученных данных.

2. Участнику необходимо составить профиль должности, включающий в себя основные разделы профиля должности:

- личностные характеристики кандидата, необходимые на данной должности;

- требования к уровню образования необходимому на данной должности;
- профессиональные требования к должности;
- функциональные обязанности кандидата на данной должности;

- дополнительные компетенции кандидата, необходимые на данной должности.

3. Участнику необходимо заполнить карту поиска кандидатов:

- представить выбранные каналы и виды поиска кандидата;

- указать 5 источников поиска кандидатов в рамках выбранного канала поиска;

- указать причины эффективности и неэффективности конкретного вида поиска кандидата;

- указать наиболее подходящий вид и канал поиска по данной вакансии.

# **Часть 2.**

1. Составить объявление о вакансии, включающее в себя:

- информацию о заказчике и вакансии;
- информацию об обязанностях кандидата на должность;

- информацию о требованиях к кандидату на должность;

- информацию об условиях работы;

- информацию о графике работы;

- информацию о месте работы;

- контактную информацию рекрутера;

- подготовить текст вакансии для размещения в выбранных источниках поиска.

2. Составить план скрининга резюме, который включает в себя:

- алгоритм отбора резюме;

- критерии отбора резюме;

- аргументы важности каждого критерия в отборе резюме.

3. Отбор резюме:

- выбрать 3 наиболее подходящих резюме в сети Интернет и обосновать свой выбор.

Выполненное конкурсное задание необходимо оформить в виде презентации в формате \*PPT или \*PDF. Количество слайдов – до 15 шт.

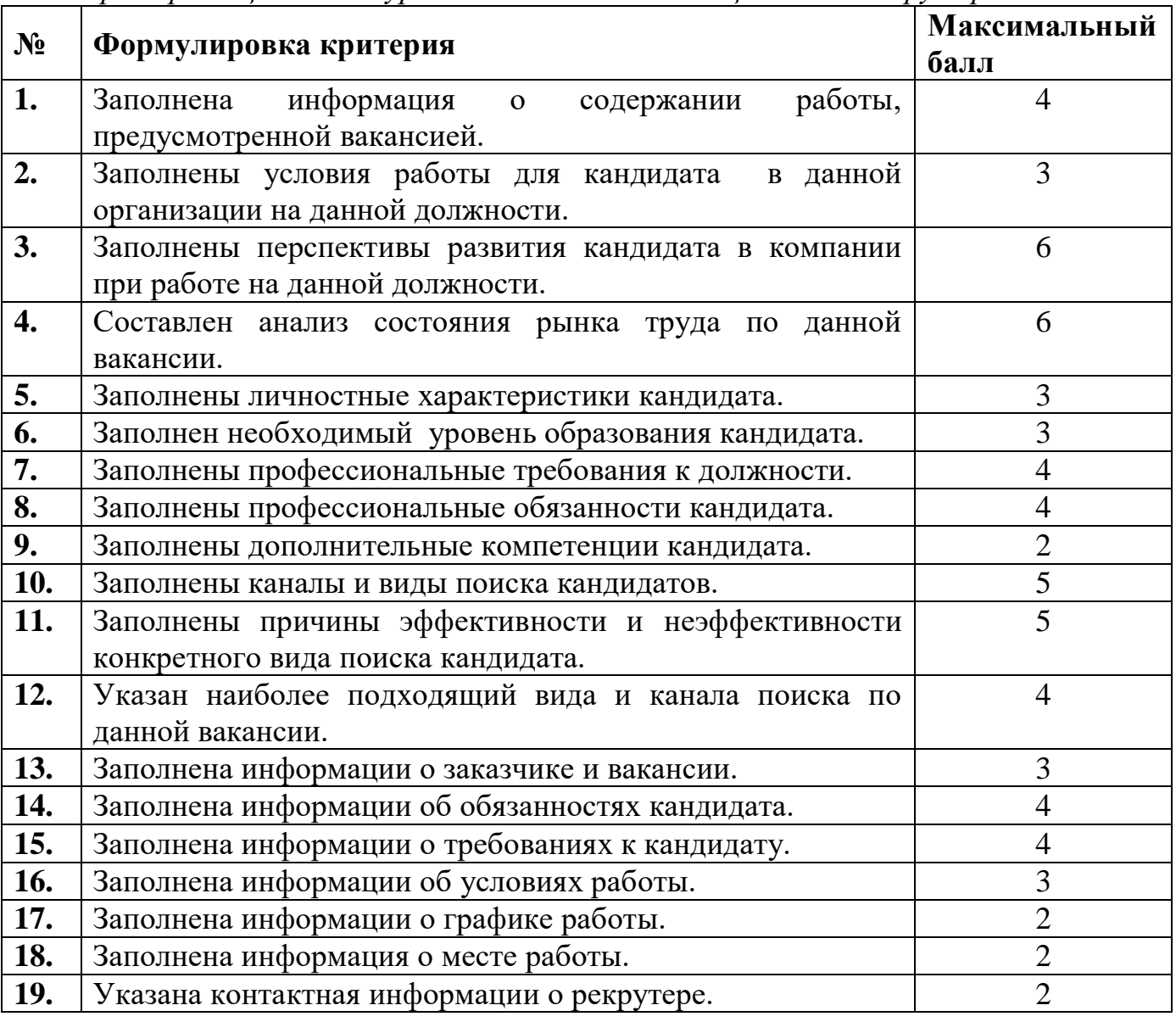

*Критерии оценки конкурсного задания. Номинация № 8 «Рекрутер»:*

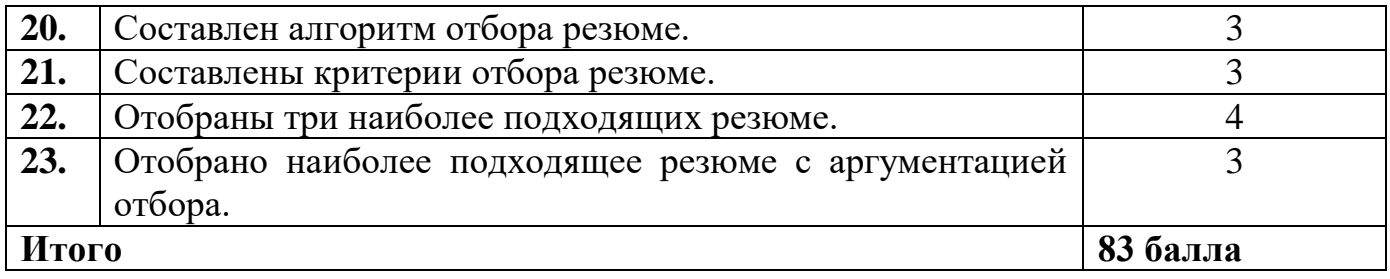

# *Номинация № 9 «Видеопроизводство»*

Участнику необходимо создать документальный мини-фильм на тему космоса, хронометражем от 2 до 5 минут. Фильм должен иметь четкую структуру повествования, раскрывать тему космоса, описывать явление или событие, связанное с космической отраслью. Фильм должен иметь начальные и конечные титры. При использовании интервью каждое интервью должно сопровождаться титрами выступающего. Допустимо использование закадрового голоса. Также возможно использование дополнительных материалов: фотографии, изображения, схемы, графика и анимация.

Фильм должен быть опубликован на видеохостинге или в социальной сети (при этом аккаунт должен быть открыт и доступ к видео возможен в течение года). Формат файла - MOV или AVI. с использованием стандартных видеокодеков без привязки к аппаратному или программному обеспечению. Разрешение изображения не менее 720p. В АИС «Орлёнок» загружается только ссылка на видео.

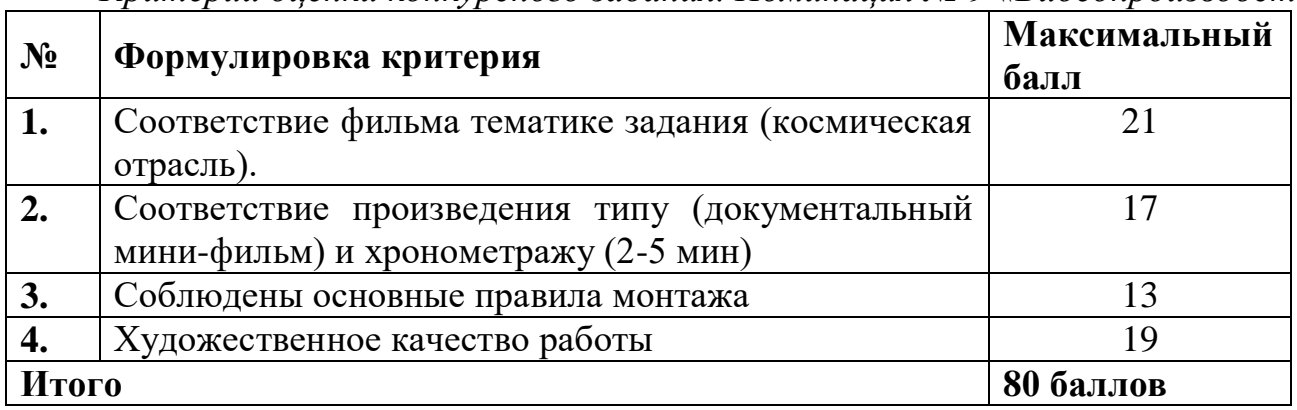

*Критерии оценки конкурсного задания. Номинация № 9 «Видеопроизводство»:*

### *Номинация № 10 «Производственная сборка авиационной техники»*

Участнику необходимо создать масштабную модель самолета. Процесс создания модели необходимо снять на видео, а также сделать фото готовой модели в разных ракурсах.

Видео должно быть опубликовано на видеохостинге или в социальной сети (при этом аккаунт должен быть открыт и доступ к видео возможен в течение года). Формат фото - \*JPEG.

Также необходимо приложить описание модели (из каких частей состоит, какой материал использовался) и рассказ о самолёте (представить реальную историю подвига/рекорда или другого значимого события из истории, связанной с выбранным самолётом).

Описание модели и рассказ о самолёте необходимо оформить в виде презентации в формате \*PPT или \*PDF. Количество слайдов – от 12 шт.

*Требования к модели:*

- необходимо выполнить модель существующего самолёта;

- модель выполняется из одного материала;

- модель должна состоять минимум из 10 элементов;

- допускается использование готового набора, но оценка будет снижена;

- минимально допустим масштаб **1 к 100**, максимальный масштаб **1 к 80.**

**СОВЕТ!!!** Фотографии модели и презентацию можно заархивировать. В АИС «Орлёнок» загружается только ссылка на видео и архивная папка с фото и презентацией.

*Критерии оценки конкурсного задания. Номинация № 10 «Производственная сборка авиационной техники»:*

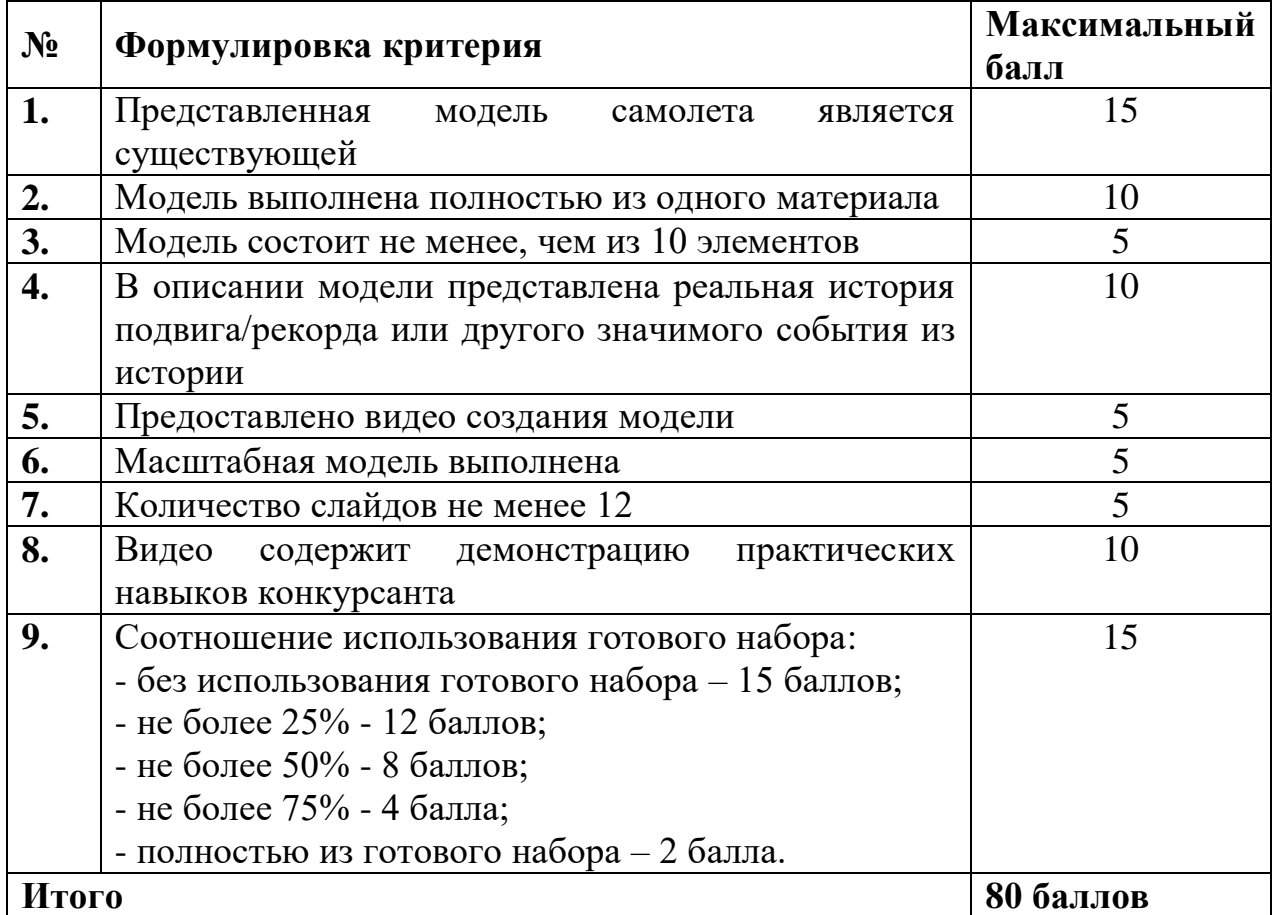

### *Номинация № 11 «Обслуживание авиационной техники»*

Участнику необходимо создать презентацию на тему «История авиационного двигателестроения России» (необходимо упомянуть турбовинтовой, турбовентиляторный, газотурбинный, реактивный двигатели).

Презентация должна содержать информацию о:

- концепции исполнения и применения двигателя;

- инструменты для диагностики состояния и поиска неисправностей;

- область применения (самолеты, на которые устанавливались, иные способы применения).

В АИС «Орлёнок» загружается презентация в формате \*PPT или \*PDF. Количество слайдов – от 12 шт.

*Критерии оценки конкурсного задания. Номинация № 11 «Обслуживание авиационной техники»:*

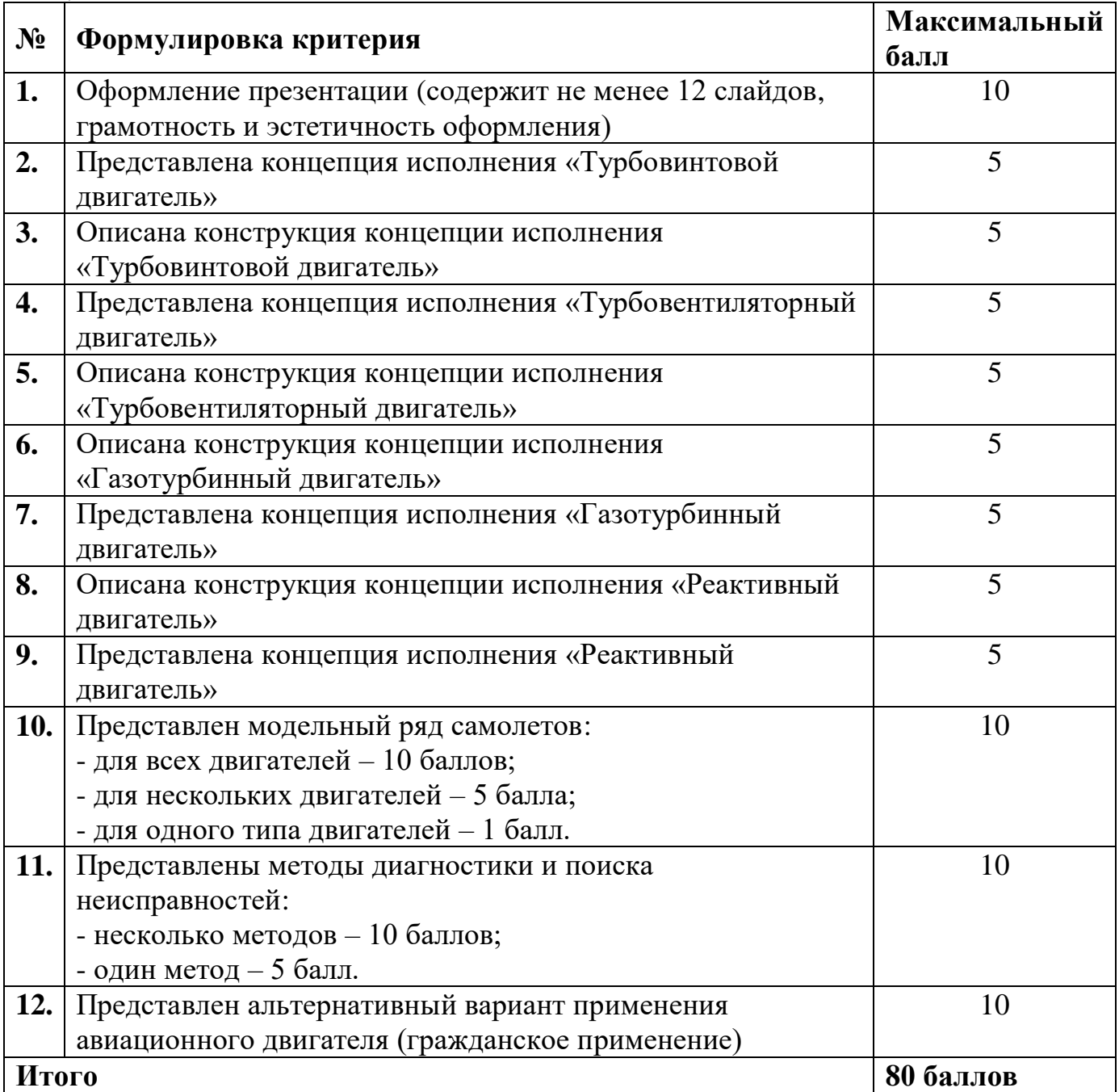

# *Номинация № 12 «Монтаж электрооборудования летательных аппаратов»*

Участнику необходимо начертить монтажную схему электрических соединений между прибором 1 и прибором 2 на основе чертежа №1, если:

- прибор 1 и источник питания находятся в отсеке 1, и должны соединяться между собой разъемами Х2 и Х3;

- прибор 1 и прибор 2 находятся в разных отсеках и должны быть связаны проводным жгутом, соединяющим разъемы Х1 и Х6 через проходные соединители Х4 и Х5.

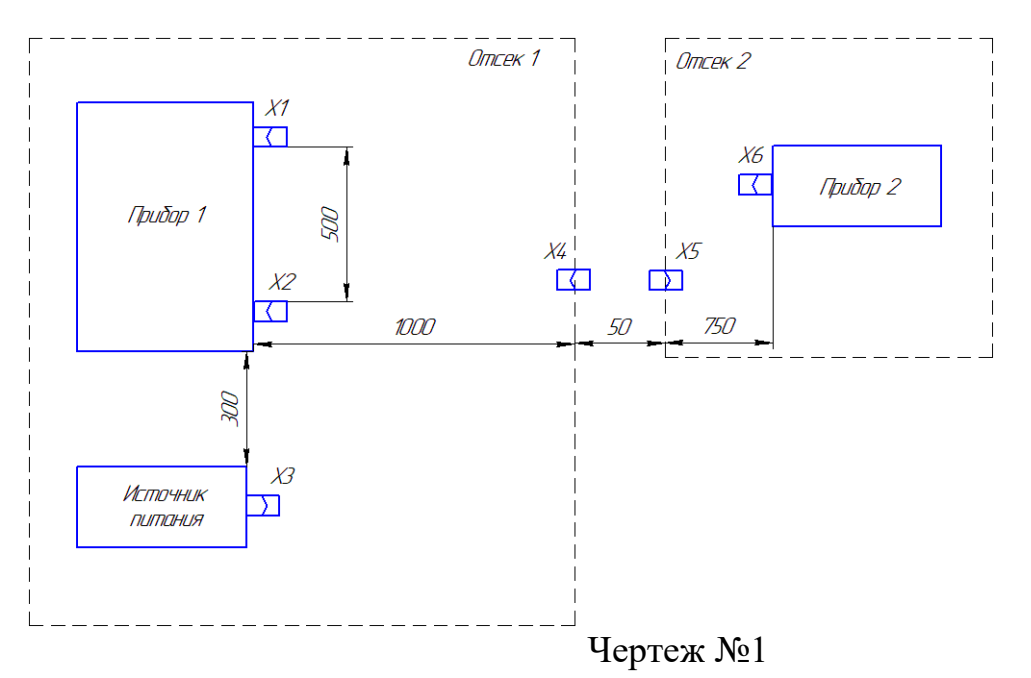

Размеры в чертеже даны между электрическими соединителями.

В монтажной схеме электрических соединений необходимо изобразить штепсельные разъемные соединения, провода сечением 0,5мм<sup>2</sup> и 0,35 мм<sup>2</sup>. Подобрать электросоединители с количеством контактов не более 19 клемм, задействованных проводов в электросоединителях в схеме не менее 5клемм и не более 10 клемм. Схему выполнить в соответствии с ГОСТ 2.701-2008. В схеме сделать текстовую информацию с указанием типа электросоединителей и проводов и другого расходного материала с указанием необходимого потребного количества для ее изготовления.

Схема должна быть выполнена на формате А3. На конкурс направляется сканкопия схемы.

Необходимо также представить презентацию, состоящую из двух частей.

В первой части презентации должно быть:

- схема электрических соединений прибора 1 с прибором 2;

- обоснование выбора электросоединителей, их количества, указать их тип (блочный или кабельный) и необходимого количества проводов в метрах и других расходных материалов.

Во второй части презентации необходимо раскрыть тему: «Самолет – живой организм», ответив на следующие вопросы:

1. Что произойдет, если:

- бортовая кабельная сеть самолета будет повреждена при подключении к двигателю?

- бортовая кабельная сеть самолета будет повреждена при подключении к кислородной системе?

- бортовая кабельная сеть самолета будет повреждена при подключении к системе управления на различных режимах полета (крен, тангаж, рыскание)?

- бортовая кабельная сеть самолета будет повреждена при подключении к топливной системе?

2. Провести сравнение элементов самолета и органов человека, например, шасси самолета - это ноги человека, двигатель самолета – это сердце у человека, бортовая вычислительная машина самолета – это мозг человека и т.д. Раскрыть важность работоспособности бортовой кабельной сети самолета для его жизненного цикла и выполнения функций.

В АИС «Орлёнок» загружается презентация в формате \*PPT или \*PDF. Количество слайдов определяет участник.

*Критерии оценки конкурсного задания. Номинация № 12 «Монтаж электрооборудования летательных аппаратов»:*

| $N_2$            | Формулировка критерия                                     | Максимальный<br>балл |
|------------------|-----------------------------------------------------------|----------------------|
| 1.               | Правильность оформления схемы электрических соединений    | 30                   |
|                  | и текстовой информации согласно ГОСТ 2.701-2008 и         |                      |
|                  | заданным условиям.                                        |                      |
| 2.               | Правильность обоснования выбора электросоединителей и     | 25                   |
|                  | нормы расхода проводов и других расходных материалов      |                      |
| 3.               | Присутствует полностью раскрытое и четкое понимание о     | 15                   |
|                  | неработоспособности систем самолета при повреждении или   |                      |
|                  | неработоспособности бортовой кабельной сети               |                      |
| $\overline{4}$ . | Присутствует сравнение элементов самолета при выполнении  | 10                   |
|                  | функций при его жизненном цикле с человеческим            |                      |
|                  | организмом, раскрыта важность бортовой кабельной сети для |                      |
|                  | работоспособности самолета.                               |                      |
| Итого            |                                                           | 80 баллов            |

### *Номинация № 13 «Управление жизненным циклом / Управление программой»*

Участнику необходимо ответить на вопросы и представить описание реализованного им проекта любой направленности.

Конкурсное задание оформляется в формате \*DOC или \*PDF.

Вопросы:

1. Как вы понимаете слово проект? По возможности используйте инструменты визуализации (в виде схем/инфографики/картинок).

2. Что означает управление проектами и управление жизненным циклом проекта?

3. Зачем необходимы проектные подходы в России?

4. Возможно ли реализовать проект в одиночку или необходима команда? Если нужна, то какая?

5. Какие навыки, умения, знания нужны для реализации проекта?

6. Как вы понимаете слово «риск», применительно ли оно в проектном управлении?

Требования к описанию реализованного участником проекта (проект может быть завершен или находиться в стадии реализации):

- существующая проблема

- стейкхолдеры проекта (лица, заинтересованные в его реализации)
- продукт проекта, суть проекта
- в чем преимущества его реализации
- дорожная карта проекта

- экономическая составляющая проекта (если она была) – вложения и доходы

- риски и ограничения проекта
- результаты проекта
- дальнейшее развитие и масштабирование проекта.

*Критерии оценки конкурсного задания. Номинация № 13 «Управление жизненным циклом / Управление программой»:*

| $N_2$ | Формулировка критерия                                                                                                    | Максимальный<br>балл |
|-------|----------------------------------------------------------------------------------------------------|----------------------|
| 1.    | Сформулировано понятие, что такое проект, использованы<br>инструменты визуализации                                                               | 5                    |
| 2.    | Сформулировано понятие, что такое управление проектами и<br>управление жизненным циклом                                                          | 5                    |
| 3.    | Наличие обоснованного мнения о необходимости проектных<br>подходов в России                                                                      | 5                    |
| 4.    | Обоснована позиция по вопросу команды проекта, состав<br>команды описан (проектные роли), корректен                                              | 5                    |
| 5.    | Сформированы основные компетенции для управления<br>проектами                                                                                    | 5                    |
| 6.    | Описано понимание слово «риск», сформировано понимание<br>рисков в проектной деятельности                                                        | 5                    |
| 7.    | Сформировано описание собственного проекта.<br>Содержание отражает все блоки, информация системна.<br>Описанный проект жизнеспособен, реализуем. | 50                   |
| Итого |                                                                                                    | 80 баллов            |

### *Номинация № 14 «Эксплуатация беспилотных летательных аппаратов»*

Конкурсное задание состоит из двух частей: заполнения представления на полёты и поста в социальной сети.

Заявка будет принята, если выполнены все части конкурсного задания.

**Часть 1.** Участнику необходимо заполнить представление на полёты в соответствии с требованиями. Данный документ оформляется на основании задания на полёт.

### **Задание на полёт**

Требуется выполнить облёт участка в районе Новосибирска, Ельцовка. Время и дата планируемого вылета 16.09.2018-18.09.2019 14:00-18:00. Точка взлёта: 54°52'37,7"с.ш. 083°07'58,4"в.д.

Полёт будет производиться на квадрокоптере Dji Mavic 2 Pro с техническими характеристиками:

- Габариты в сложенном состоянии:  $214\times91\times84$  мм
- Размер по диагонали (не включая пропеллеры): 354 мм
- Максимальная взлётная масса: 907 грамм
- Максимальная скорость взлета: 5 м/с
- Максимальная скорость снижения: 3 м/с
- Максимальная горизонтальная скорость полета: 72 км/ч
- Максимальная высота полета над уровнем моря: 6000 м
- Максимальное время полета: 31 мин
- Максимальное время зависания: 29 мин
- Максимальная дальность полета: 18 км
- Температура эксплуатации: от  $-10^{\circ}$  до  $40^{\circ}$  С
- Системы спутниковой навигации GPS, GLONASS
- Бортовой номер 7777

Полёт осуществляется в заданных координатах, представленных на схеме:

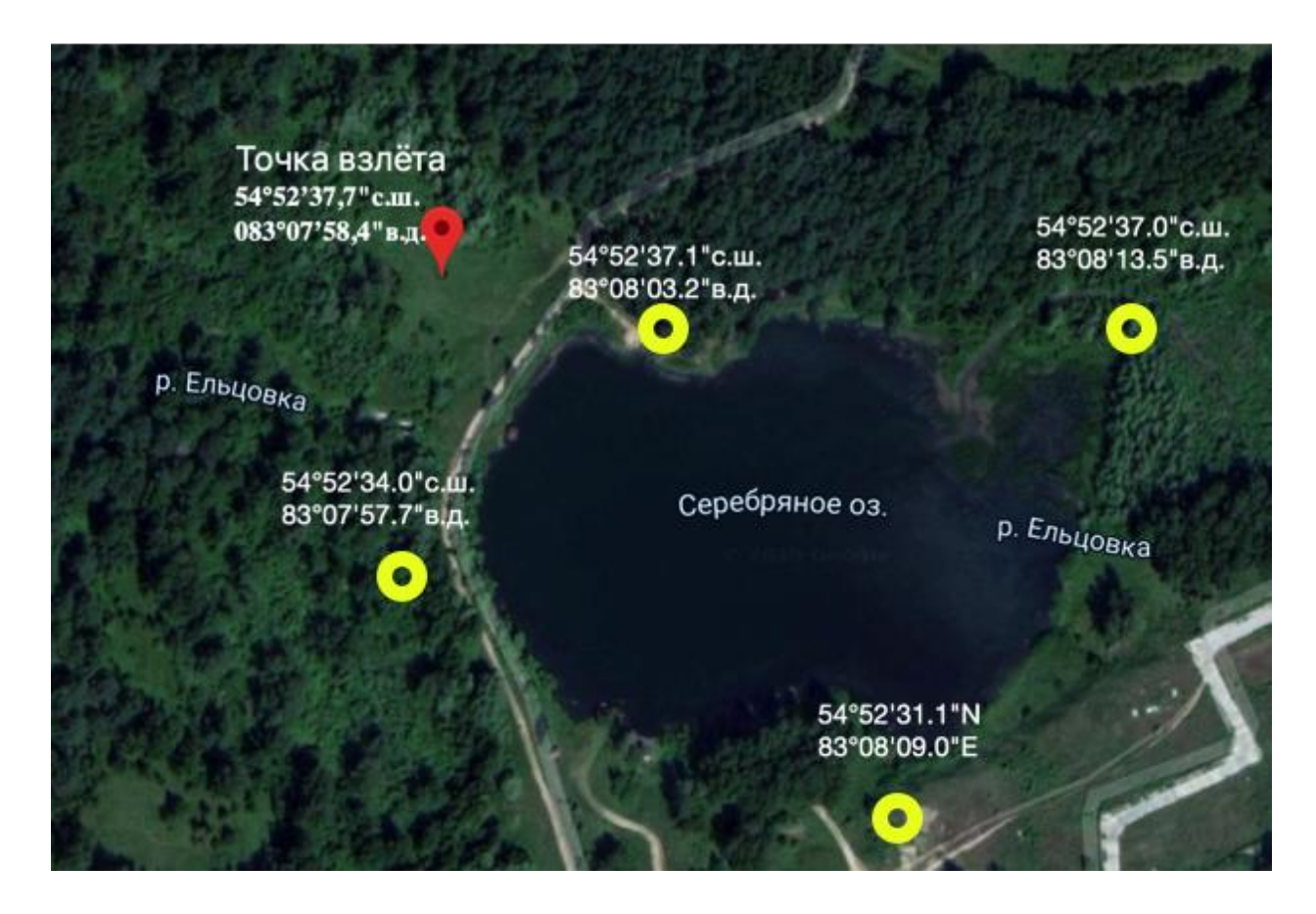

Желтые окружности задают район выполнения работ. Исполнитель и руководитель работ – участник конкурса.

# **Представление на полеты**

Исх. № 16/08/ от 13.09.2019г. Начальнику Новосибирского

Зонального центра ЕС ОрВД

А.И.Красникову

Уважаемый Андрей Иванович!

Прошу Вас установить Местный режим для выполнения мониторинговых полетов на БПЛА типа «  $\ldots$  », борт  $\mathbb{N}^2$ .

(район – Новосибирская . Ельцовка) 16, 17, 18 сентября 2019г. с 04.00 до13.00 УТЦ. Высота от 0 до 300 м. AGL

Район выполнения с координатами: г.т.

**\_\_\_\_\_\_\_\_\_\_\_\_\_с.ш. \_\_\_\_\_\_\_\_\_\_в.д., \_\_\_\_\_\_\_\_\_\_с.ш. \_\_\_\_\_\_\_\_\_\_\_в.д.,** 

**\_\_\_\_\_\_\_\_\_\_\_\_\_с.ш. \_\_\_\_\_\_\_\_\_\_в.д., \_\_\_\_\_\_\_\_\_\_с.ш. \_\_\_\_\_\_\_\_\_\_\_\_в.д.,** 

Точка взлета и посадки и посадки и с.ш. В.д.

Режим не распространять на БПЛА **«\_\_\_\_\_\_\_\_\_»** выполняющий полёты в указанном районе.

БПЛА тип « ) - максимальная взлётная масса , диагональное расстояние между моторами, двигатель электрический, максимальная высота полета  $\overline{\phantom{a}}$  M.

# **Согласовано а/д Ельцовка – Иванов В.П.**

Руководитель работ на площадке запуска БПЛА тел. +7 \_\_\_\_\_\_\_\_\_\_\_\_\_\_\_\_ Составил тел. +7 Генеральный директор ООО «ХХХХ» подпись ФИО *Исп. Федоров Федор +7 ххх-ххх-хххх хххх@хххх.ru* 

Заполняется согласно

Инструкции по разработке, установлению, введению и снятию временного и местного режимов, а также кратковременных ограничений Утвержденной приказом №171 МТ РФ от 27.06.2011

Представление на полёты оформляется от руки, сканируется и скан-копия прикрепляется в АИС «Орлёнок».

**Часть 2.** Участнику необходимо написать пост в соцсетях (Вконтакте, Инстаграмм, Фейсбук), содержащий краткую историю развития беспилотных авиационных систем в XX-XXI в.в. и отображающий наиболее важные временные этапы в становлении такой отрасли, как беспилотная авиация. При составлении текста поста можно ориентироваться на критерии оценки конкурсного задания по данной номинации.

В АИС «Орлёнок» прикрепляется ссылка на пост в одной из социальных сетей. Аккаунт участника при этом должен быть открыт и пост сохраняется в течение одного года.

*Критерии оценки конкурсного задания. Номинация № 14 «Эксплуатация беспилотных летательных аппаратов»:*

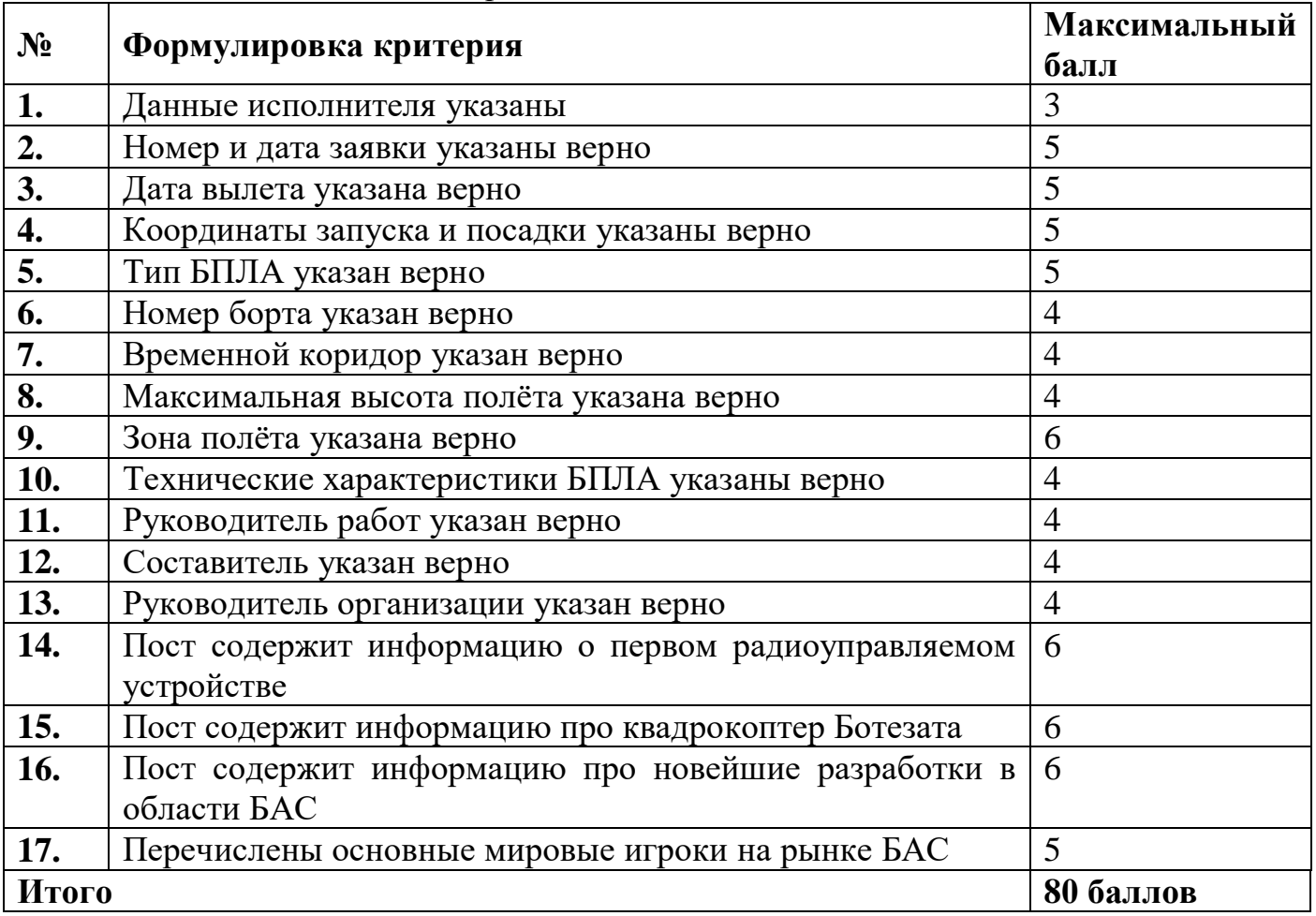

# *Номинация № 15 «Фармацевтика»*

Конкурсное задание состоит из трёх частей: ответов на вопросы, тестирования и решения ситуационных задач.

Заявка будет принята, если выполнены все части конкурсного задания.

**Часть 1.** Участнику необходимо дать обоснованные ответы на вопросы и раскрыть понятия (но не более 5 предложений), ответ должен представлять логическую цепочку пояснений. Рекомендуется обосновывать ответы, опираясь на нормативные документы, расчетные таблицы.

Вопросы:

- 1. Назовите две группы желчегонных лекарственных средств. В чем разница двух групп? Приведите не менее 3-х примеров лекарственных препаратов каждой группы.
- 2. Какую температуру необходимо поддерживать для правильного хранения разных лекарственных препаратов в аптечной организации?
- 3. Какой документ регламентирует перечень групп товаров, разрешенных к реализации через аптечные организации?
- 4. Что регламентирует Приказ МЗ РФ от 21.10.1997 №309?
- 5. Напишите основные реквизиты для всех рецептурных бланков.
- 6. Напишите сколько лекарственных препаратов можно выписать на одном рецептурном бланке №107-1/у?
- 7. Напишите из чего состоит правильный пакет документов от поставщика при поставке товара в аптеку?
- 8. Напишите, какой журнал должен оформить сотрудник аптеки при отсутствии в аптечной организации препарата минимального аптечного ассортимента по запросу покупателя?
- 9. Какой основной побочный эффект, о котором сотрудник аптеки должен предупредить покупателя при отпуске лекарственных препаратов группы НПВС?
- 10. Какие товары аптечного ассортимента нельзя выкладывать на витрину?
- 11.Где покупателю можно узнать информацию о правилах хранения препарата в домашних условиях?
- 12.Как применяются внутренние и наружные лекарственные препараты? Приведите примеры ЛП.
- 13.Какими свойствами обладает йод, что его следует хранить отдельно?

**Часть 2.** Участнику необходимо отметить один или несколько правильных вариантов. В тестовых вопросах на соответствие, ответ прописать цифра-буква. Ответы на тестовые вопросы пояснять не нужно.

Тест

- *1. Совместите Международное непатентованное наименование и торговое наименование:*
	- 1) Висмута трикалия дицитрат А) Глюкофаж
	- 2) Метамизол натрия Б) Омез 3) Омепразол В) Де-Нол
	- 4) Метформин Г) Анальгин
- 2. *Ингибиторы протонной помпы применяют при:*
	- А) Язвенной болезни желудка
	- Б) Язвенной болезни двенадцатиперстной кишки
	- В) Гастроэзофагеальном рефлюксе
	- Г) Верны все варианты ответов
- *3. Сердечные гликозиды:*
	- А) Нормализуют метаболизм и энергетический обмен в миокарде
	- Б) Усиливают систолу и ударный объём
	- В) Обладают антиаритмическим действием
	- Г) Нет верного ответа
	- Д) Все ответы верны
- *4. Какие из перечисленных препаратов относятся к нестероидным противовоспалительным средствам:*
	- А) Ибупрофен
	- Б) Метамизол натрия
	- В) Мефенаминовая кислота
	- Г) Пироксикам
	- Д) Дротаверин
- *5. Укажите, как группы лекарственных препаратов применяются для лечения артериальной гипертензии:*
	- А) Ингибиторы ангиотензинпревращающего фермента
	- Б) Ингибиторы рецепторов к ангиотензину II
	- В) Диуретики
	- Г) β-адреноблокаторы
	- Д) Все ответы верны
- *6. Препаратом гормона эпифиза, регулирующим биоритмы и применяемым в качестве снотворного средства, является:*
	- А) Мелаксен
	- Б) Нитразепам
	- В) Золпидем
	- Г) Доксиламин
	- Д) Зопиклон
- *7. Каково назначение ассистентской комнаты в аптечной организации?* А) Хранение товарных запасов;
	- Б) Приготовление экстемпоральных лекарственных средств;
	- В) Анализ приготовленных лекарственных стредств.
- 8. *В помещениях для хранения лекарственные препараты размещают с учётом:* А) Физико-химических свойств
	- Б) Фармакологических групп
	- В) Способа применения
	- Г) Материала вторичной упаковки
- *9. Требование к хранению «Хранить в холодном месте», указанное на упаковке лекарственного препарата, подразумевает хранение в температурном режиме:* А) от +2 °С до +8 °С, не допуская замораживания Б) от +8 °С до +15 °С В) от -18 °С до -5 °С Г) от +15 °C до +25 °C

*10.Международное непатентованное наименование лекарственного средства – это?*

А) уникальное наименование действующего вещества лекарственного средства, рекомендованное Всемирной организацией здравоохранения (ВОЗ).

Б) наименование лекарственного средства, присвоенное его разработчиком, держателем или владельцем регистрационного удостоверения лекарственного препарата;

В) лекарственный препарат, произведенный или изготовленный из одного вида лекарственного растительного сырья или нескольких видов такого сырья и реализуемый в расфасованном виде во вторичной (потребительской) упаковке;

Г) достижение клинически сопоставимого терапевтического эффекта при применении лекарственного препарата для мед. применения для одной и той же группы больных по одним и тем же показаниям к применению.

*11.Укажите сроки проведения санитарного дня в аптеке:*

- А) по мере необходимости;
- Б) 1 раз в квартал;
- В) 1 раз в месяц;
- Г) 1 раз в 10 дней.

*12.Срок хранения в аптеке рецепта на лекарственное средство, обладающее анаболической активностью, выписанного на бланке 148-1/у-88:*

- А) 15 дней;
- Б) 60 дней;
- Г) 1 год;
- Д) 3 года

**Часть 3.** Участнику необходимо решить ситуационные задачи. Если при решении ситуационной задачи есть несколько решений - предложить возможные. При обосновании решения задачи рекомендуется использовать упоминание нормативных документов, инструментов для решения, показания приборов с фотографией, оборудования необходимого для решения задачи.

Ситуационные задачи

- 1. Если покупателю отпущено безрецептурное лекарственное средство надлежащего качества, но он ошибся с формой выпуска, может ли он обменять его? Почему да или нет?
- 2. Рассчитайте влажность в комнате хранения, где есть резиновые медицинские изделия при температуре влажного и сухого термометра 16 и 21 градус соответственно. Нужно ли принимать какие-либо меры?

Все части конкурсного задания оформляются в формате PDF.

| $N_2$ | Формулировка критерия                                   | Максимальный |  |  |  |
|-------|---------------------------------------------------------|--------------|--|--|--|
|       |                                                         | балл         |  |  |  |
|       | Ответы на вопросы. Каждый ответ, представляющий         | 39           |  |  |  |
|       | логическую цепочку пояснений, оценивается максимально   |              |  |  |  |
|       | в 3 балла.                                              |              |  |  |  |
| 2.    | Ответы на тест. Правильный ответ на вопрос - 3 балла.   | 36           |  |  |  |
|       | Ответ с ошибкой оценивается в 0 баллов.                 |              |  |  |  |
| 3.    | Решение ситуационных задач, полный и развернутый ответ, | 10           |  |  |  |
|       | оценивается в 5 баллов за одну задачу.                  |              |  |  |  |
| Итого |                                                         | 85 баллов    |  |  |  |

*Критерии оценки конкурсного задания. Номинация № 15 «Фармацевтика»:*

### *Номинация № 16 «Лабораторный химический анализ»*

Конкурсное задание состоит из трёх частей, связанных с методикой определения жесткости воды комплексонометрическим методом в соответствии с ГОСТ.

Заявка будет принята, если выполнены все части конкурсного задания.

**Часть 1.** Участнику необходимо дать ответы на предложенные вопросы. Ответ на каждый вопрос не должен превышать 5 предложений. Привлечение дополнительных источников информации приветствуется.

Ответы необходимо оформить в виде презентации в формате \*PPT и \*PDF. Количество слайдов в презентации не должно превышать 10 шт. Всю информацию требуется оформить шрифтом Times New Roman, размер шрифта 20.

Вопросы:

1. Назовите номер ГОСТа по методам определения жесткости воды, год его издания и дату введения.

2. Какие ионы обусловливают жесткость воды? Для ответа на данный вопрос используйте химические знаки элементов.

3. К чему может приводить повышенная жесткость воды?

4. В каких единицах измеряется жесткость воды?

5. Какая химическая реакция лежит в основе метода комплексонометрии?

6. Какое вещество является титрантом в методе комплексонометрии? Укажите его химическое название и формулу.

7. Концентрацию каких ионов можно определить в растворе методом комплексонометрии?

8. При каком значении рН проводится анализ методом комплексонометрии. С помощью каких химических веществ достигается данный рН.

9. Какой минимальный объем пробы воды требуется для определения жесткости методом комплексонометрии?

10. Какие факторы мешают определению жесткости воды методом комплексонометрии?

11. Перечислите реактивы, необходимые для определения жесткости воды методом комплексонометрии.

12. Как называется группа индикаторов, используемая в методе комплексонометрии. На чем основано их действие? Какой индикатор данной группы используется для определения жесткости воды?

**Часть 2.** Участнику необходимо дать развернутые ответы на вопросы. Ответы необходимо оформить в виде презентации в формате \*PPT и \*PDF. Количество слайдов в презентации не должно превышать 10 шт. Приветствуется наличие в презентации картинок и схем. Всю информацию требуется оформить шрифтом Times New Roman, размер шрифта 20.

Вопросы:

1. Составьте расчет массы/объемов реактивов, необходимых для приготовления 250 мл раствора трилона Б и 100 мл буферного раствора (рН = 10). Подробно опишите схему приготовления данных растворов, указав используемое оборудование и лабораторную посуду.

2. Составьте алгоритм проведения анализа по определению жесткости воды, пользуясь условной схемой: *«В колбу объемом … см<sup>3</sup> поместить …см<sup>3</sup> вещества Х,* 

*добавить вещество Y объемом … см<sup>3</sup> , титровать раствором Z до появления … окрашивания».*

**Часть 3.** Участнику необходимо решить предложенные задачи. Решения необходимо оформить в виде презентации в формате \*PPT и \*PDF. Количество слайдов в презентации не должно превышать 10 шт. Приветствуется наличие в презентации формул и легенд к ним. Всю информацию требуется оформить шрифтом Times New Roman, размер шрифта 20.

Задачи:

1. Составьте расчет коэффициента поправки К к концентрации раствора трилона Б, если известно, что на титрование двух проб раствора ионов магния пошло 9,8 и 9,9 мл раствора трилона Б соответственно. Округлите полученное значение коэффициента поправки согласно ГОСТу. Сделайте вывод о пригодности данного раствора трилона Б для проведения анализа.

2. Рассчитайте жесткость воды, используя стандартные величины и коэффициент поправки К к концентрации раствора трилона Б, полученный в задаче 1, если известно, что на титрование первой части аликвоты пробы анализируемой воды согласно методике, представленной в ГОСТе, пошло 2,4 мл раствора трилона Б, а на титрование второй части - 2,5 мл.

3. Оцените приемлемость результатов определений, полученных в задаче 2, на основе ГОСТа.

**СОВЕТ!!!** Чтобы облегчить загрузку конкурсного задания в АИС «Орлёнок», заархивируйте все материалы в одну папку и прикрепите архивную папку в АИС.

*Критерии оценки конкурсного задания. Номинация № 16 «Лабораторный химический анализ»:*

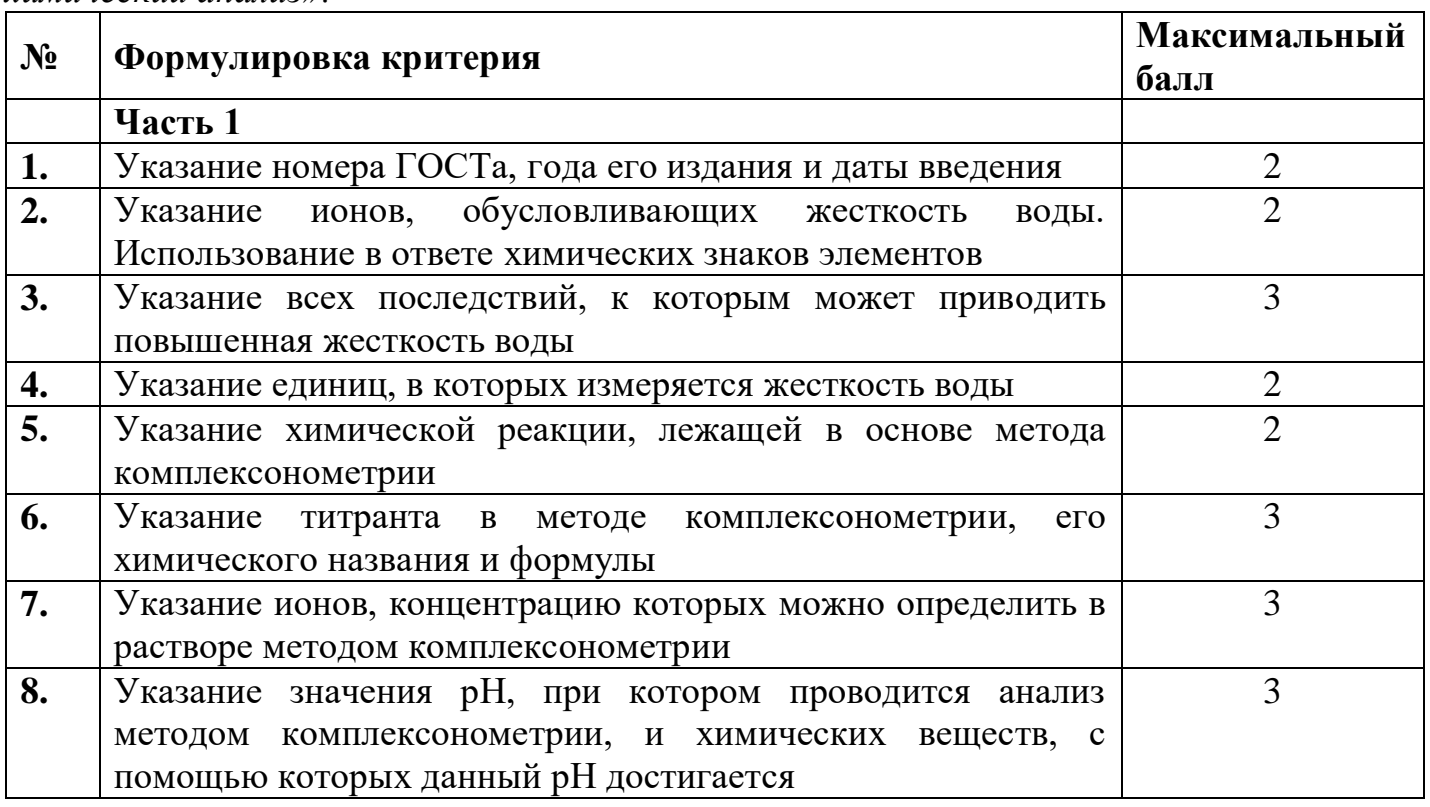

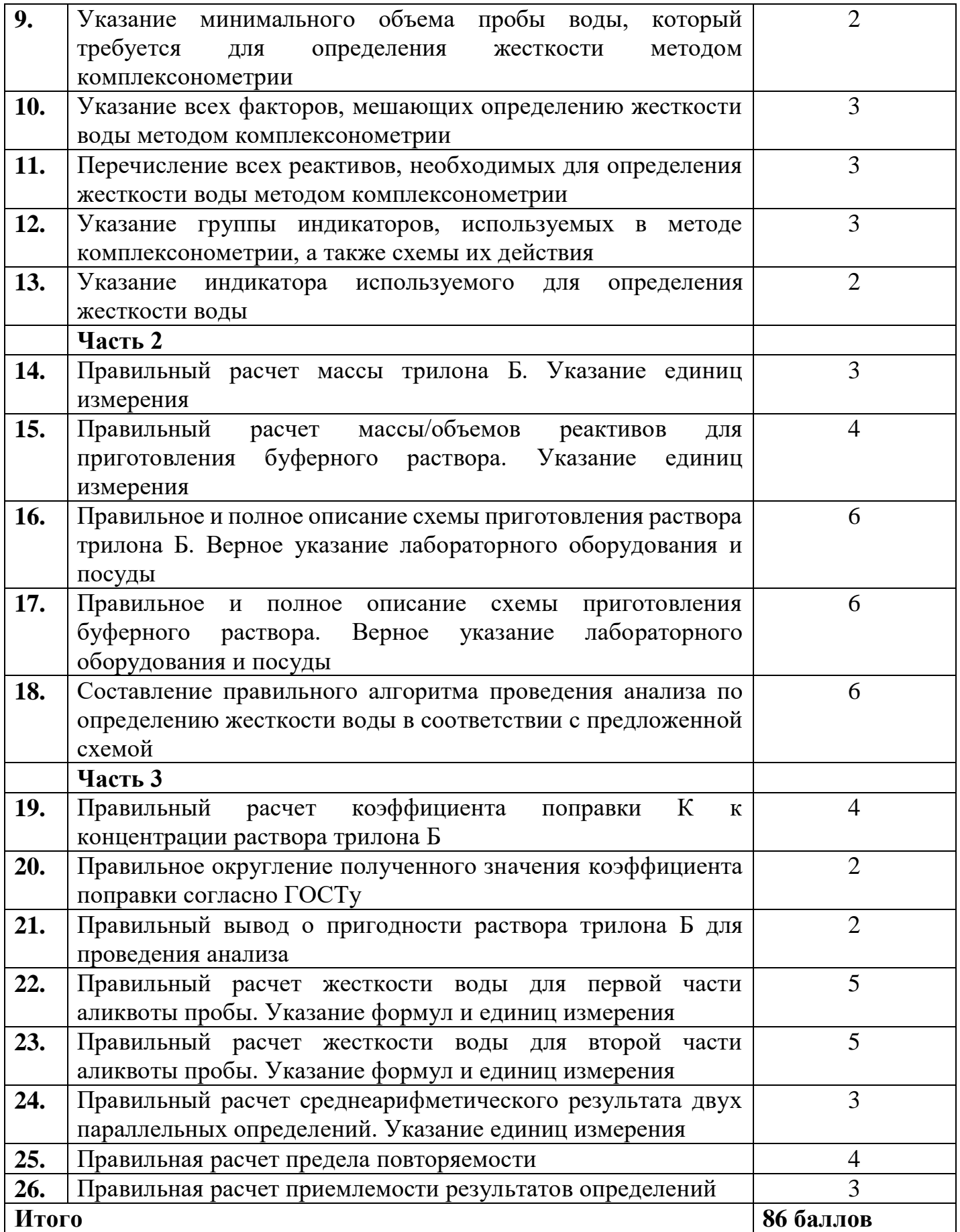

# *Номинация № 17 «Электромонтаж»*

Участнику необходимо разработать проект электроснабжения частного дома с учетом автоматизации и энергосберегающих технологий. Цель проекта – представить комплексное видение подхода к энергоснабжению здания.

Проект оформляется в виде презентации в формате \*PPT и \*PDF, не более 10 слайдов.

| $N_2$ | Формулировка критерия                               | Максимальный<br>балл |
|-------|-----------------------------------------------------|----------------------|
|       | Работа выполнена комплексно                         |                      |
| 2.    | Есть понимание физических процессов и логики        |                      |
|       | функционирования электросети                        |                      |
| 3.    | Проект можно применить в строительной отрасли       | 15                   |
| 4.    | Есть компоненты, которые можно охарактеризовать как | 15                   |
|       | элементы «умного дома»                              |                      |
| 5.    | Проект содержит инженерные решения                  | 25                   |
| 6.    | Проект содержит инновационные идеи                  | 15                   |
| Итого |                                                     | 80 баллов            |

*Критерии оценки конкурсного задания. Номинация № 17 «Электромонтаж»:*

#### СОГЛАСИЕ на использование и обработку персональных данных

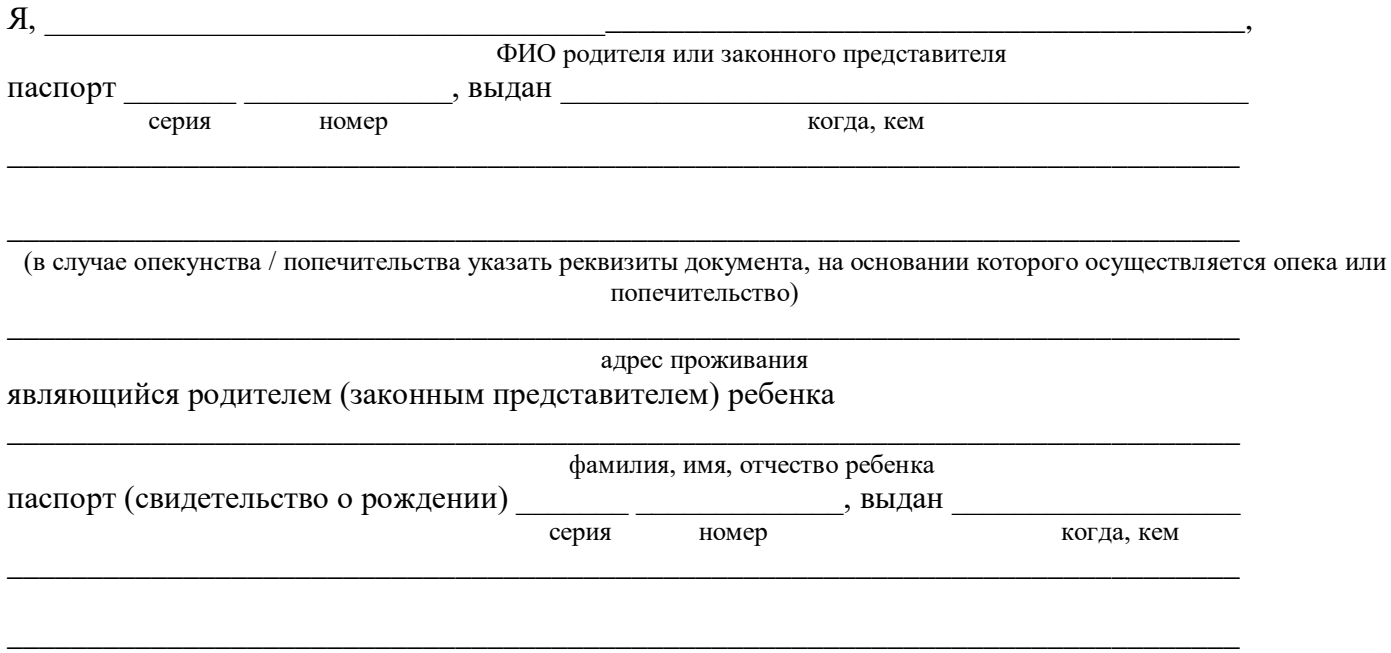

адрес проживания

на основании Семейного кодекса РФ и Федерального закона от 27.07.2006 г. № 152-ФЗ «О персональных данных» даю согласие на обработку своих персональных данных и персональных данных ребенка (далее Ребенок) федеральному государственному бюджетному образовательному учреждению «Всероссийский детский центр «Орленок» (далее Центр), расположенному по адресу: 352842, Россия, Краснодарский край, Туапсинский район, в связи с направлением Ребенка в ВДЦ «Орленок» для обучения по реализуемой в Центре образовательной программе.

Перечень своих персональных данных, на обработку которых даю согласие: фамилия, имя, отчество, серия и номер паспорта, сведения о выдаче паспорта, включая дату выдачи и код подразделения, место регистрации и место фактического проживания, номер домашнего и мобильного телефона, место работы, занимаемая должность, номер служебного телефона, дополнительные данные, которые я сообщил(а) в заявлении, договоре, других заполняемых мною документах.

Перечень персональных данных Ребенка, на обработку которых даю согласие: фамилия, имя, отчество, школа, класс, домашний адрес, дата регистрации по месту проживания, дата рождения, место рождения, серия и номер паспорта (свидетельства о рождении), сведения о выдаче паспорта (свидетельства о рождении), включая дату выдачи и код подразделения, серия и номер миграционной карты, вида на жительство, разрешения на временное проживание, телефон, адрес электронной почты, результаты участия Ребенка в различных олимпиадах, смотрах, конкурсах, соревнованиях и т.п., сведения о размере одежды, сведения о состоянии здоровья, дополнительные данные, которые я сообщил (а) в заявлении, договоре, других заполняемых мною документах.

Вышеуказанные персональные данные представлены с целью: использования ФГБОУ ВДЦ «Орленок» для формирования образовательным учреждением единого банка данных контингента детей в целях осуществления образовательной деятельности, индивидуального учета результатов усвоения детьми образовательных программ, хранения в архивах сведений об этих результатах; фото и видео съемки моего ребенка во время участия в образовательных программах и проектах, реализуемых в ФГБОУ ВДЦ «Орленок»; использования фото, видео и информационных материалов для коммерческих, рекламных и промо целей, связанных с деятельностью ФГБОУ ВДЦ «Орленок»; использования при наполнении информационных ресурсов – сайта образовательного учреждения www.center-orlyonok.ru и печатных СМИ.

Я даю разрешение на безвозмездное использование фото- и видеоматериалов, а также других информационных материалов с участием моего ребенка во внутренних и внешних коммуникациях, фотографии и изображение могут быть скопированы, представлены и сделаны достоянием общественности или адаптированы для использования любыми СМИ и любым способом, в частности в рекламных буклетах и во всех средствах массовой информации, ТВ, кинофильмах, видео, в Интернете, листовках, почтовых рассылках, каталогах, постерах, промо статьях, рекламной кампании, на упаковке, и т.д. при условии, что произведенные фотографии и видео не нанесут вред достоинству и репутации моего ребенка.

С вышеуказанными персональными данными могут быть совершены следующие действия: сбор, систематизация, накопление, автоматизированная обработка, хранение, уточнение (обновление, изменение), использование, передача вышеуказанных данных по запросу вышестоящей организации, по письменному запросу уполномоченных организаций, обезличивание и уничтожение персональных данных.

Я даю согласие на передачу всего объема персональных данных: в архив учреждения и (при необходимости) в другие архивы для хранения; транспортным компаниям; туристским и страховым компаниям; миграционной службе; медицинским и лечебным организациям и учреждениям; иным юридическим и физическим лицам – исключительно для нужд обеспечения участия Ребенка в образовательных программах (при обязательном условии соблюдения конфиденциальности персональных данных), а также на блокирование и уничтожение персональных данных.

Я согласен (-сна), что обработка персональных данных может осуществляться как с использованием автоматизированных средств, так и без таковых.

Данное согласие действует на весь период пребывания Ребенка в ФГБОУ ВДЦ «Орленок» и срок хранения документов в соответствии с архивным законодательством.

Я оставляю за собой право отозвать настоящее согласие, письменно уведомив об этом ФГБОУ ВДЦ «Орленок». В случае получения моего письменного заявления об отзыве настоящего согласия ФГБОУ ВДЦ «Орленок» обязан прекратить обработку или обеспечить прекращение обработки персональных данных и уничтожить или обеспечить уничтожение персональных данных в срок, не превышающий 30 дней с даты поступления указанного отзыва. Об уничтожении персональных данных ФГБОУ ВДЦ «Орленок» обязан уведомить меня в письменной форме.

« $\_\_\_\_$  201 $\_\_\_\_\$ г. Подпись Фамилия, инициалы

# **Инструкция по работе в Автоматизированной информационной системе ФГБОУ ВДЦ «Орлёнок»**

# **1. Регистрация/вход в систему. Заполнение профиля**

Вход в Автоматизированную информационную систему ВДЦ «Орлёнок» осуществляется по ссылке<http://orlyonok.admin.pba.su/Account/Register>

При первом входе пользователю необходимо зарегистрироваться в системе, нажав на кнопку «Регистрация»[\(Рисунок 1\)](#page-40-0).

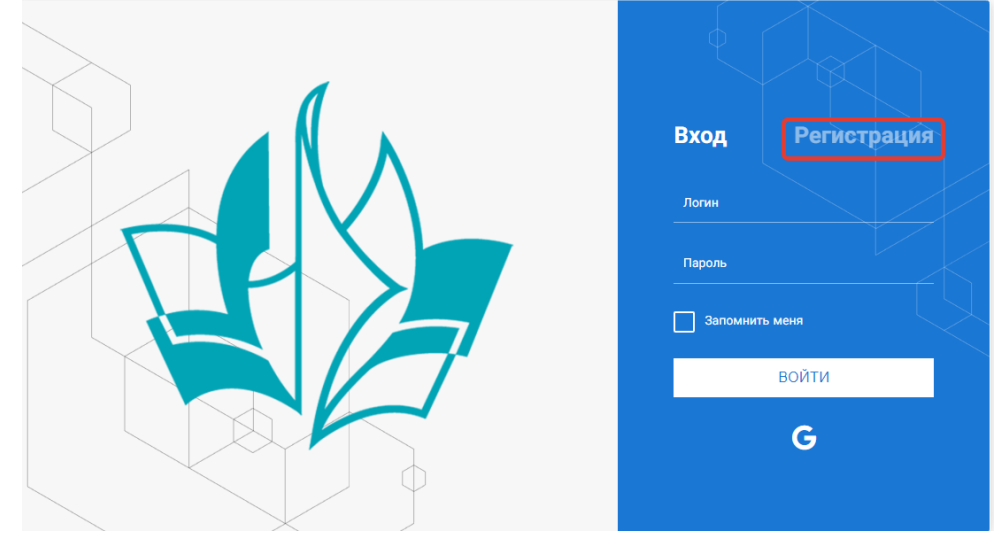

Рисунок 1– Окно входа в систему

В окне регистрации заполнить поля формы и нажать кнопку «Отправить».

<span id="page-40-0"></span>В дальнейшем для входа в систему необходимо будет ввести логин (зарегистрированная почта), пароль и нажать кнопку «Войти».

**Обращаем внимание, что система не предполагает восстановление пароля. Поэтому необходимо запомнить логин (адрес электронной почты) и пароль, указанные при регистрации.**

После успешной регистрации в системе необходимо выбрать профиль. Индивидуальный участник регистрируется под профилем «Ребёнок» (Рисунок 2).

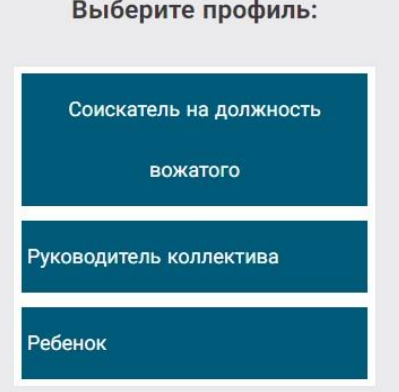

Рисунок 2 – Выбор профиля

В открывшемся окне профиля необходимо заполнить все поля, а также загрузить заполненное согласие на использование и обработку персональных данных и своё фото. После заполнения полей необходимо нажать на кнопку «Сохранить и закрыть» (Рисунок 3).

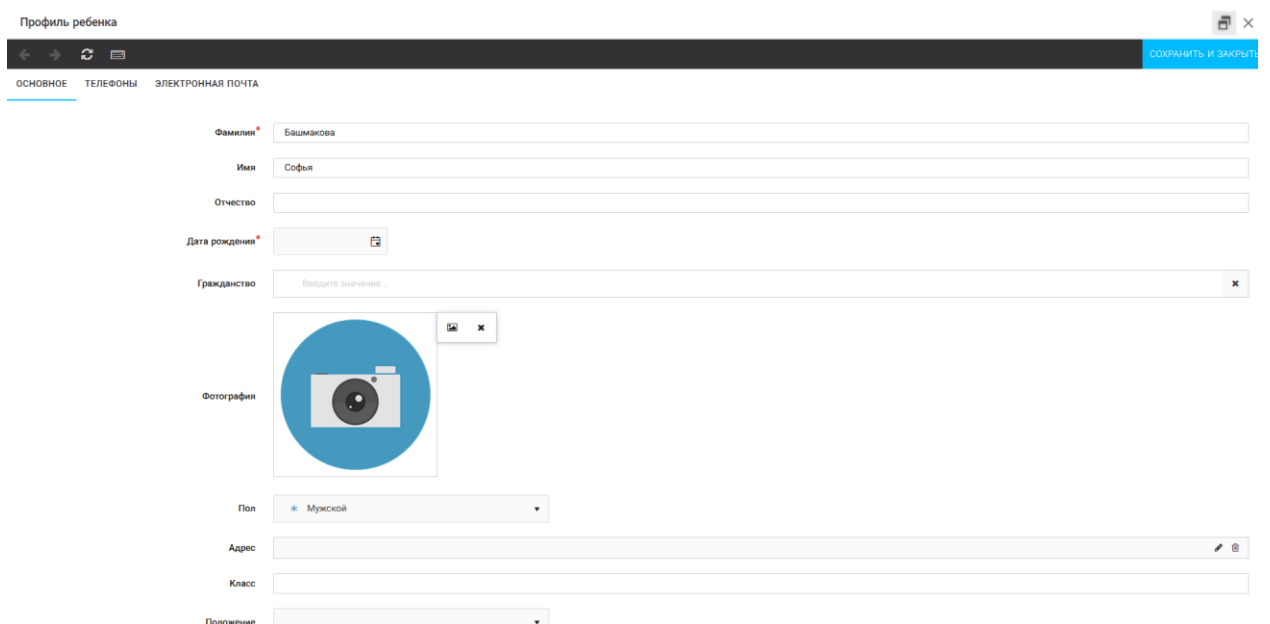

Рисунок 3 – Заполнение профиля

# **2. Загрузка конкурсных материалов**

# **2.1. Достижения**

1. Выбрать в пункте меню «Портфолио» строку «Достижения». И в открывшемся окне нажать на значок «+» (Рисунок 4).

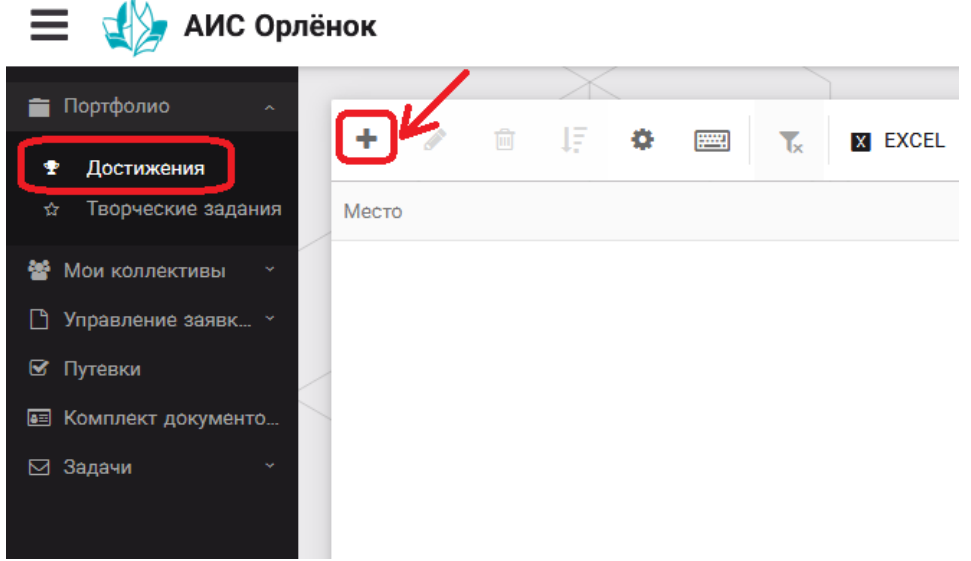

Рисунок 4 – Загрузка достижений

2. В открывшемся окне «Мастер – Портфолио» необходимо последовательно пройти все шаги, заполнив соответствующие поля.

Шаг 1: заполнение названия достижения и загрузка отсканированного достижения. Если результаты опубликованы на каком-либо интернет ресурсе, то вы можете указать ссылку (Рисунок 5).

В поле «Название конкурса из диплома/грамоты» необходимо указать полное наименование (например, «Муниципальный этап Всероссийского конкурса «Самый умный»).

После заполнения полей необходимо нажать кнопку «Далее».

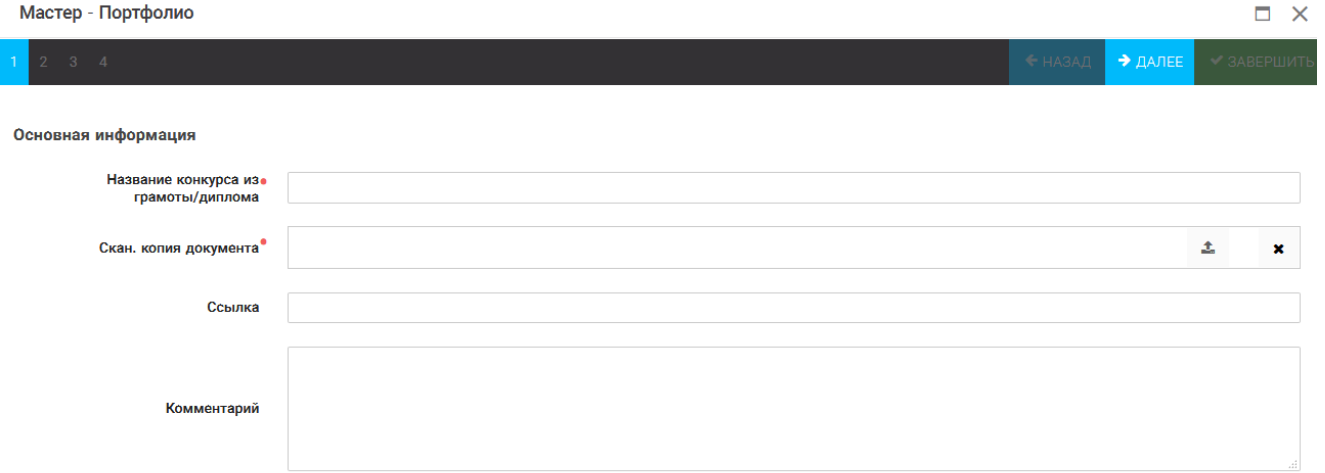

#### Рисунок 5 – Основная информация о достижении

Шаг 2: выбрать категорию портфолио. Для этого необходимо выбрать «Награды» и нажать на кнопку «Далее» (Рисунок 6).

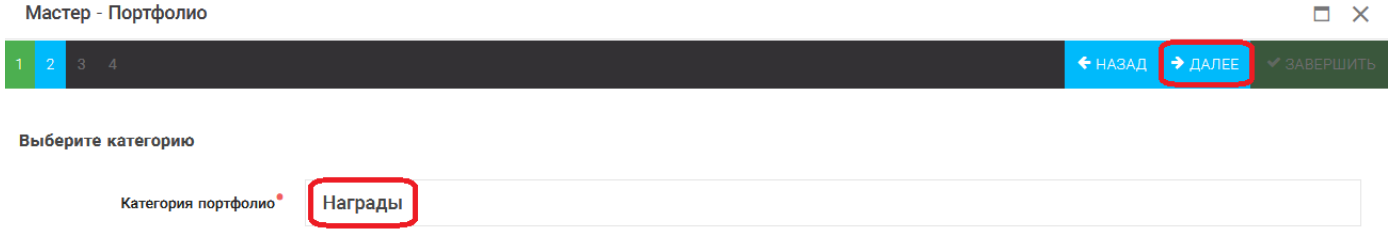

Рисунок 6 – Выбор категории портфолио

Шаг 3: выбрать уровень достижения (муниципальный, региональный, всероссийский, международный). Обратите внимание на корректность вашего выбора. Если конкурс Всероссийский, но вы участвовали в муниципальном этапе, то выбирать необходимо муниципальный этап. После выбора уровня достижения необходимо нажать на кнопку «Далее» (Рисунок 7).

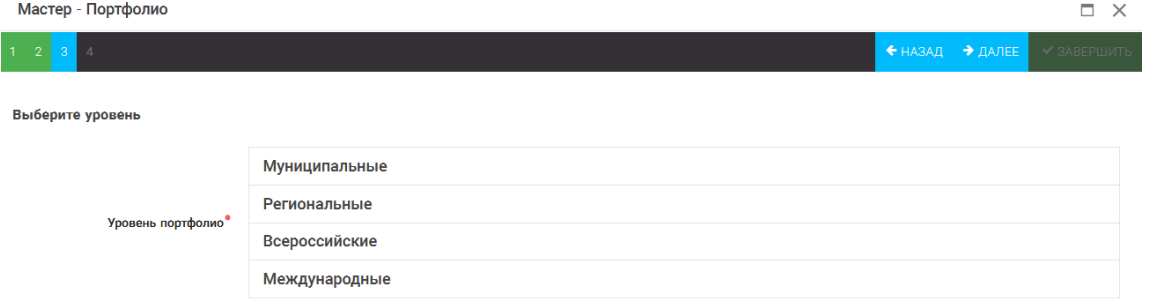

Рисунок 7 – Выбор уровня достижения

Шаг 4: выбор места (Гран-при, 1, 2, 3 место, участие); после выбора соответствующей награды необходимо нажать на кнопку «Завершить» (Рисунок 8).

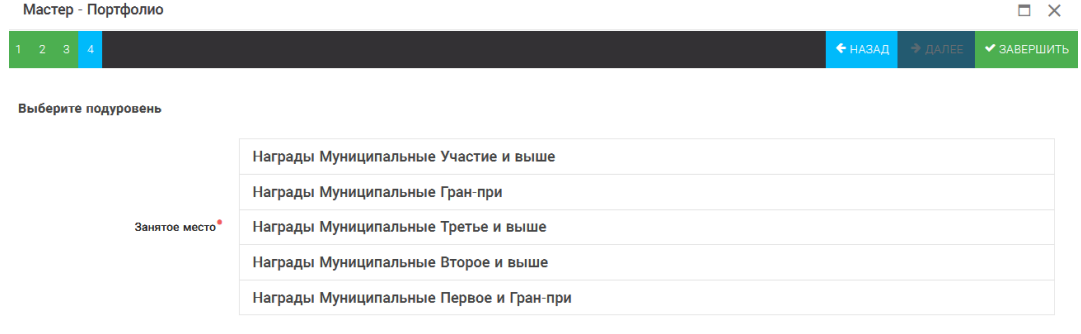

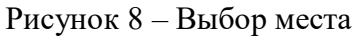

Загруженное достижение отображается в папке «Достижения» (Рисунок 9).

| АИС Орлёнок<br>≡                      |       |                   |   |              |              |              |                                              |             |                     |  |
|---------------------------------------|-------|-------------------|---|--------------|--------------|--------------|----------------------------------------------|-------------|---------------------|--|
| Портфолио<br>÷<br>$\mathcal{A}$       |       |                   |   |              |              |              |                                              |             |                     |  |
|                                       | ٠     |                   | 勔 | -lF<br>۰     | <b>Final</b> | $\mathbf{r}$ | <b>X EXCEL</b>                               | $\mathbf v$ |                     |  |
| Достижения<br>т                       |       |                   |   |              |              |              |                                              |             |                     |  |
| Творческие задания<br>☆               | Место |                   | ▼ | Наименование |              |              |                                              |             | Уровень мероприятия |  |
| <b><br/> MON КОЛЛЕКТИВЫ</b><br>$\sim$ |       | Первое и Гран-при |   |              |              |              | Городской конкурс "Математика - царица наук" |             | Муниципальные       |  |
| Управление заявк »<br>ſ۹              |       |                   |   |              |              |              |                                              |             |                     |  |
| ⊠ Путевки                             |       |                   |   |              |              |              |                                              |             |                     |  |
| • Комплект документо                  |       |                   |   |              |              |              |                                              |             |                     |  |
| Задачи<br>⊠                           |       |                   |   |              |              |              |                                              |             |                     |  |

Рисунок 9 – Пример загруженного достижения

# **2.2. Конкурсное задание**

1. Выбрать в пункте меню «Портфолио» строку «Творческие задания». И в открывшемся окне нажать на значок «+» (Рисунок 10).

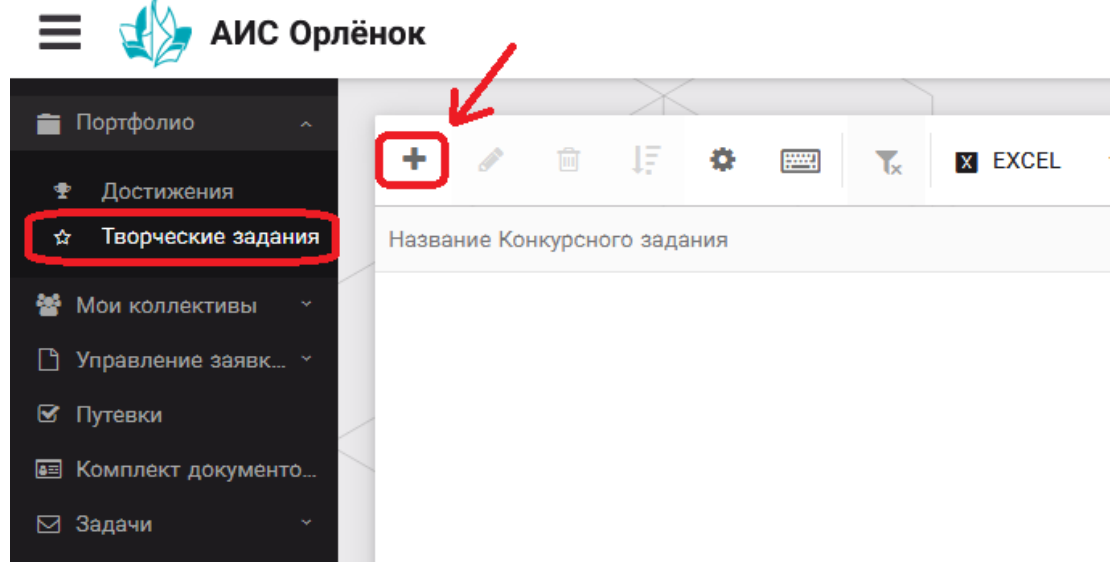

Рисунок 10 – Загрузка конкурсного задания

2. В открывшемся окне «Новое конкурсное задание» заполнить поле «Название Конкурсного задания» (например, «Выступление», «Сюжет», «Статья в школьной газете» и т.д.) и нажать «Сохранить» (Рисунок 11).

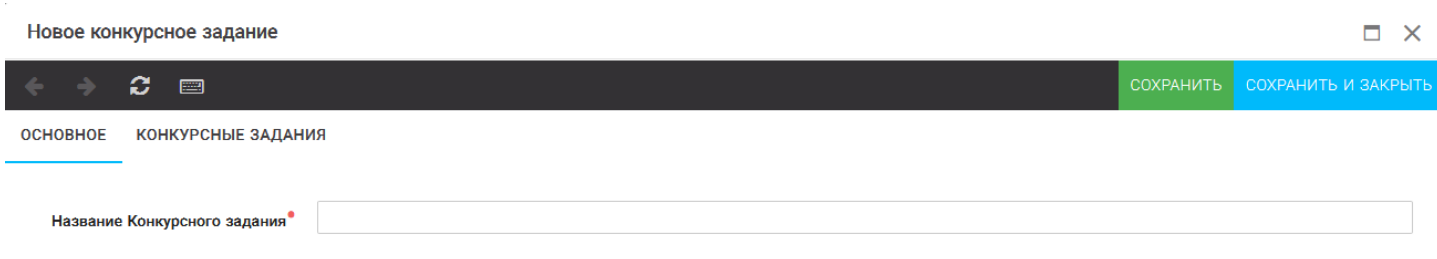

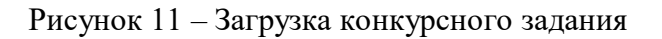

3. Нажать на закладку «Конкурсное задание» и в появившемся окне нажать на «+» (Рисунок 12). Система позволяет загрузить в качестве конкурсного задания несколько файлов.

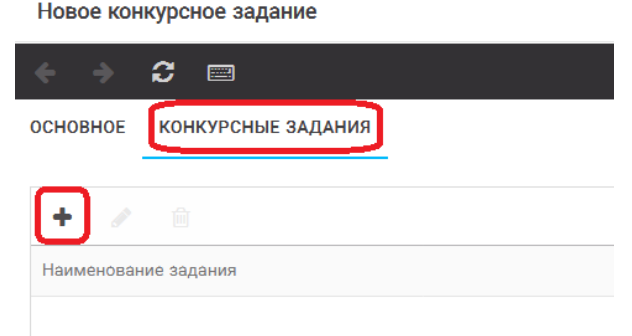

Рисунок 12 – Загрузка конкурсного задания

4. В открывшемся окне «Новое конкурсное задание» необходимо заполнить «Наименование задания» (например, название статьи, песни, сочинения и т.д.), загрузить файл конкурсного задания или указать ссылку на Интернет-источник, где находится конкурсное задание (Рисунок 13). После заполнения полей необходимо нажать на кнопку «Сохранить и закрыть».

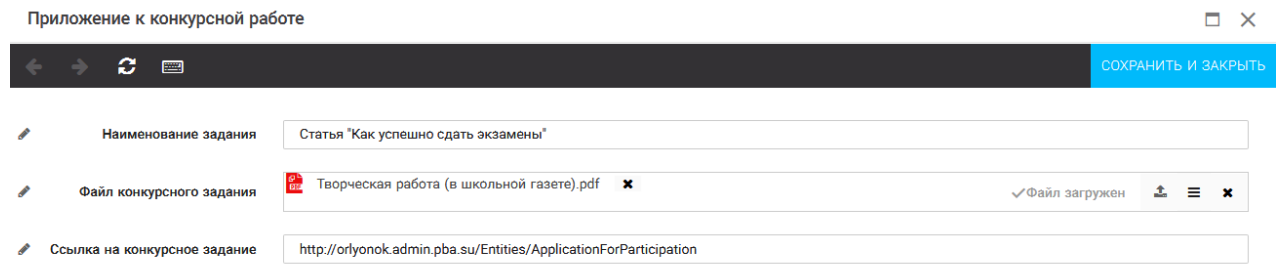

Рисунок 13 – Загрузка конкурсного задания

5. Если конкурсное задание состоит из нескольких файлов, то необходимо повторить предыдущие два шага (п.3, п.4). Прикрепив все файлы конкурсного задания, необходимо нажать на кнопку «Сохранить и закрыть» (Рисунок 14).

 $\blacksquare$ 

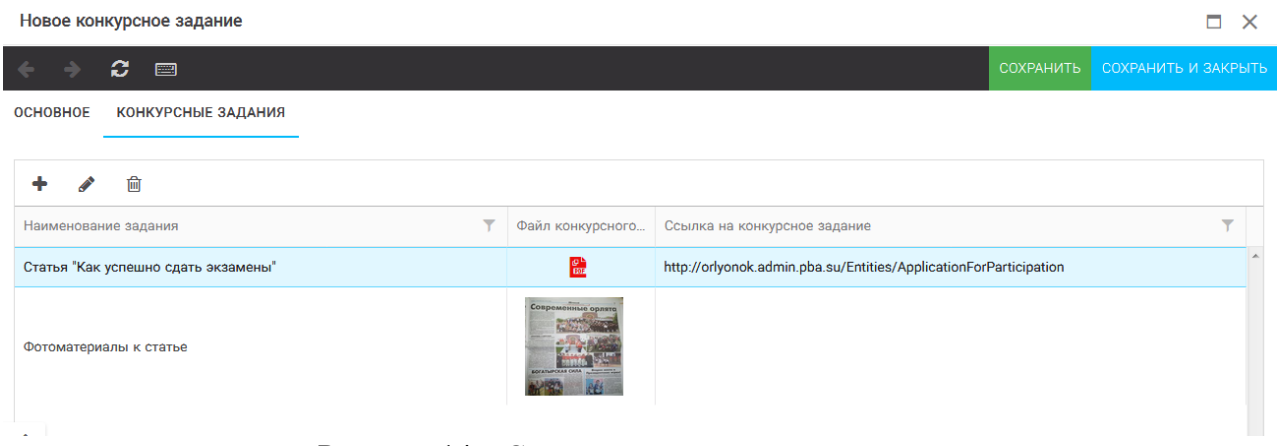

Рисунок 14 – Сохранение конкурсного задания

Загруженное конкурсное задание отображается в папке «Творческие задания» (Рисунок 15).

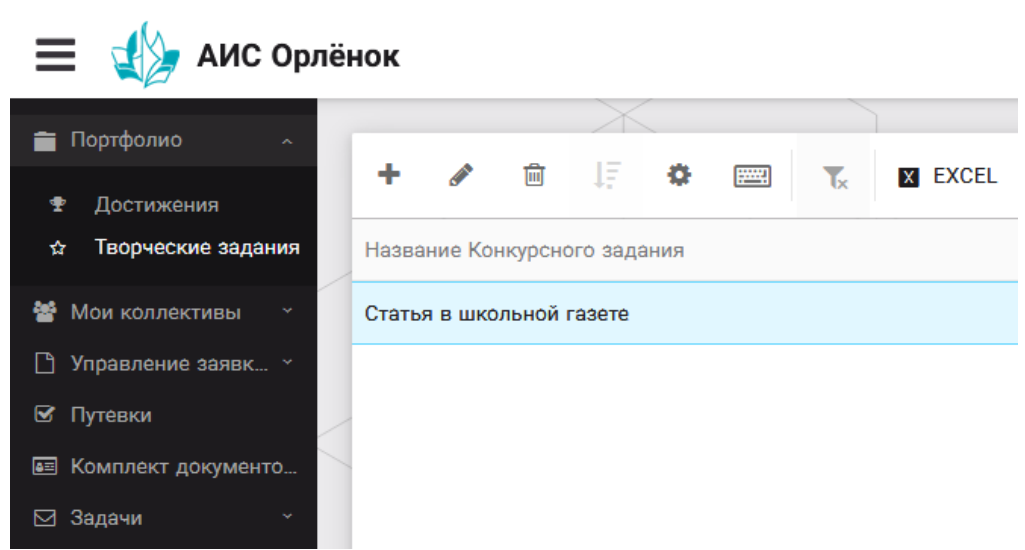

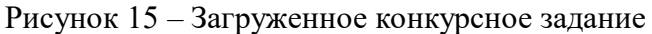

# **3. Подача индивидуальной заявки**

1. Подача заявки на конкурс осуществляется через раздел меню «Управление заявками». Из раскрывшегося подменю необходимо выбрать пункт «Заявка ребенка» (Рисунок 16).

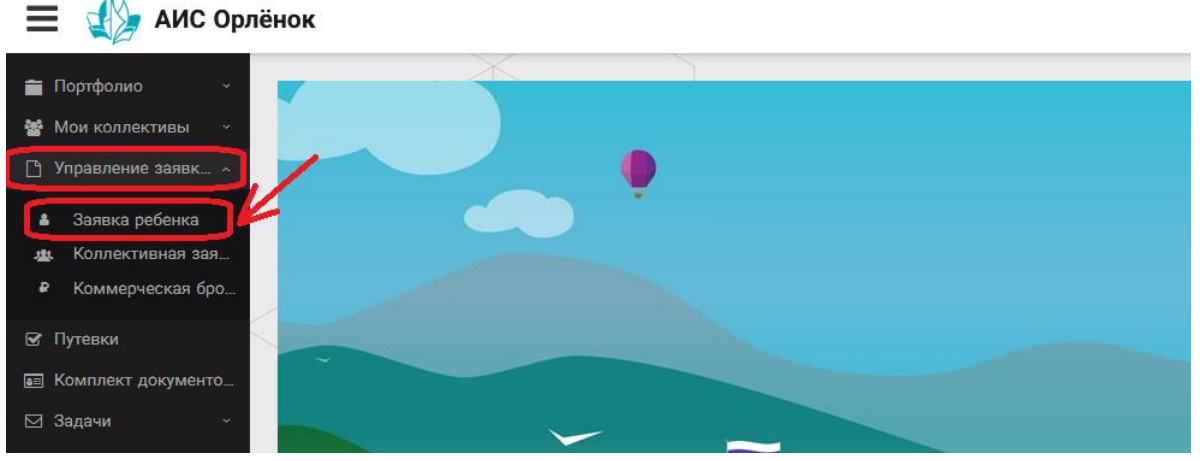

Рисунок 16 – Управление заявками

2. Для подачи новой заявки в открывшемся поле необходимо нажать на значок «**+**» (Создать) на панели управления (Рисунок 17).

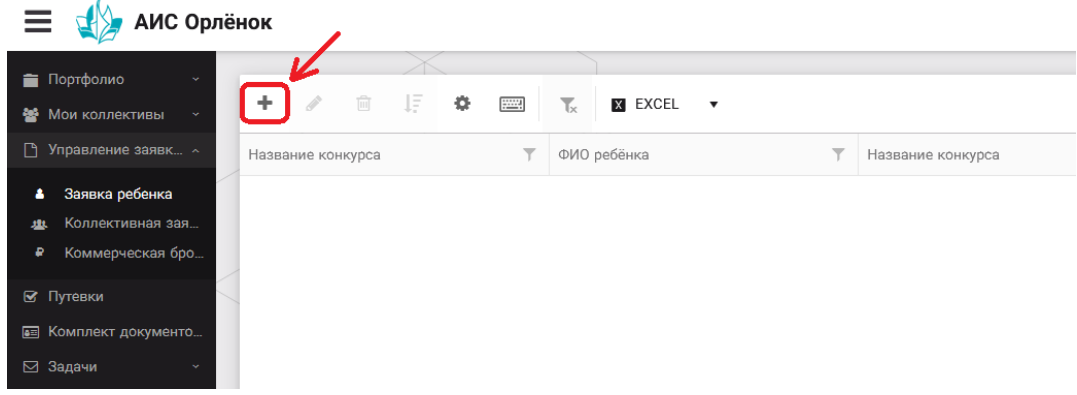

Рисунок 17 – Создание новой заявки

3. В открывшемся окне «Мастер – Заявка ребенка» необходимо последовательно пройти четыре основных шага при заполнении заявки:

- выбор конкурса;
- выбор номинации;
- загрузка конкурсного задания;
- загрузка достижений (грамоты, сертификаты, дипломы).

Шаг 1: в строке «Название конкурса» начать вводить название необходимого вам конкурса и выбрать его из появившегося списка. После выбора нажать на кнопку «Далее» (Рисунок 18).

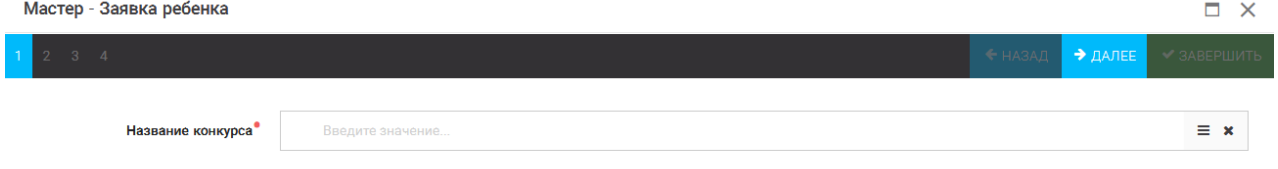

Рисунок 18 – Выбор названия конкурса

Шаг 2: из представленных номинаций выбрать необходимую и нажать на кнопку «Далее» (Рисунок 19).

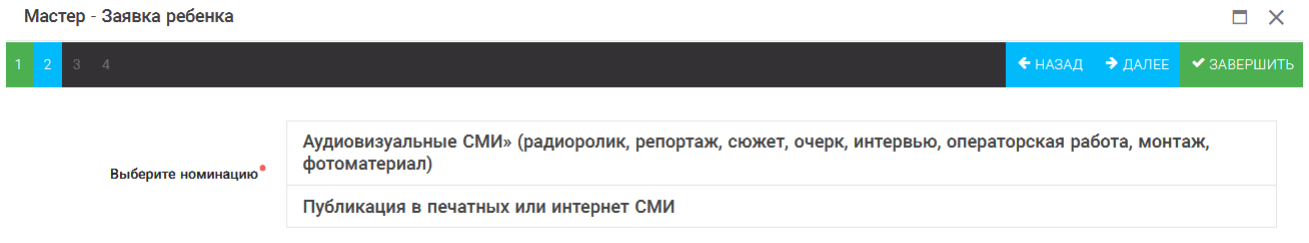

Рисунок 19 – Выбор номинации

Шаг 3: выбрать конкурсное задание, загруженное ранее, нажав на поле «Выберите конкурсное задание». Нажать на кнопку «Далее» (Рисунок 20).

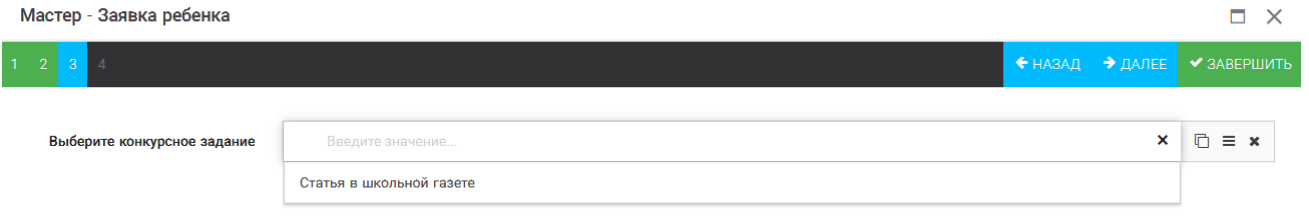

Рисунок 20 – Выбор конкурсного задания

Шаг 4: выбрать из загруженных достижений те, которые соответствуют тематике и положению конкурса.

Обратите внимание на количество достижений, т.к. система не даст сохранить заявку, если количество выбранных достижений больше, чем требуется. Выбранные достижения выделяются зелёным цветом.

**ВАЖНО!!!** Если вы не отметите свои достижения, то они не прикрепятся к заявке! Будьте внимательны!

После выбора достижений необходимо нажать на кнопку «Завершить» (Рисунок 21)

| Мастер - Заявка ребенка                                                                                                    |                     |                                    |                     |             |
|----------------------------------------------------------------------------------------------------|---------------------|------------------------------------|---------------------|-------------|
|                                                                                                    |                     | $\leftarrow$ HA3A $\Gamma$         | $\rightarrow$ DANEE | ◆ ЗАВЕРШИТЬ |
|                                                                                                    |                     |                                    |                     |             |
| В данном конкурсе учитываются следующие достижения                                                                                                    |                     |                                    |                     |             |
| Наименование                                                                                                    | Максимальная оценка | Максимальное количество достижений |                     |             |
| Достижение международного уровня в области журналистики, русского языка и литературы. Участие                                                                                                  |                     |                                    |                     |             |
| Достижение международного уровня в области журналистики, русского языка и литературы. З место                                                                                                  | 8                   |                                    |                     |             |
| Достижение международного уровня в области журналистики, русского языка и литературы. 2 место                                                                                                  | Q                   |                                    |                     |             |
| Достижение международного уровня в области журналистики, русского языка и литературы. 1 место                                                                                                  | 10                  |                                    |                     |             |
| Достижение всероссийского уровня в области журналистики, русского языка и литературы. Участие                                                                                                  | 10<br>18            |                                    |                     |             |
| Достижение всероссийского уровня в области журналистики, русского языка и литературы. З место<br>Достижение всероссийского уровня в области журналистики, русского языка и литературы. 2 место | 19                  |                                    |                     |             |
| Достижение всероссийского уровня в области журналистики, русского языка и литературы. 1 место                                                                                                  | 20                  |                                    |                     |             |
| Достижение регионального уровня в области журналистики, русского языка и литературы                                                                                                    | 5                   |                                    |                     |             |
| Достижение муниципального уровня в области журналистики, русского языка и литературы                                                                                                    |                     |                                    |                     |             |
| СОЗДАТЬ НОВОЕ ДОСТИЖЕНИЕ                                                                                                    |                     |                                    |                     |             |
|                                                                                                    |                     |                                    |                     |             |
| Выберите достижения                                                                                                    |                     |                                    |                     |             |
| Обратите внимание на максимально количество грамот!                                                                                                    |                     |                                    |                     |             |
| Городской конкурс "Математика - царица наук"<br>Награды Муниципальные Первое и Гран-при                                                                                                    |                     |                                    |                     |             |

Рисунок 21 – Выбор достижений

4. Созданная заявка отображается в папке «Управление заявками» - «Заявка ребёнка» (Рисунок 22). На рисунке заявка выделена голубым цветом. Нажав на заявку два раза, вам откроется заявка полностью. Вы сможете проверить, всё ли прикрепилось к заявке. Если вы увидели ошибки в заявке, то удалите её и подайте новую заявку.

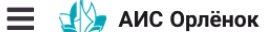

|    | $\sim$                                   |        |                                              |                             |    |   |              |                   |                      |                                           |               |               |
|----|------------------------------------------|--------|----------------------------------------------|-----------------------------|----|---|--------------|-------------------|----------------------|-------------------------------------------|---------------|---------------|
|    | Портфолио                                |        |                                              |                             |    |   |              |                   |                      |                                           |               |               |
|    | <b>S</b> Мои коллективы<br>$\sim$        |        |                                              | 圙                           | Įξ | ۰ | <b>FOR A</b> | $\mathbf{L}$      | <b>X EXCEL</b>       | $\overline{\mathbf{v}}$                   |               |               |
| n. | Управление заявк $\sim$                  |        | $\overline{\mathbf{Y}}$<br>Название конкурса |                             |    |   |              |                   | Ссылка на творческ Т | Y<br>Номинация                            | Статус заявки | Дата подачи Т |
|    | Заявка ребенка<br>å.<br>Коллективная зая | 2019г. |                                              | Детский пресс-отряд 1 смена |    |   | газете       | Статья в школьной |                      | Публикация в печатных или<br>интернет СМИ | <b>⊟Новая</b> | 06.12.2018    |
|    | Коммерческая бро<br>₽                    |        |                                              |                             |    |   |              |                   |                      |                                           |               |               |
|    | ⊠ Путевки                                |        |                                              |                             |    |   |              |                   |                      |                                           |               |               |
|    | <b>ВЕ КОМПЛЕКТ ДОКУМЕНТО</b>             |        |                                              |                             |    |   |              |                   |                      |                                           |               |               |
|    | ⊠ Задачи                                 |        |                                              |                             |    |   |              |                   |                      |                                           |               |               |

Рисунок 22 – Отображение созданной заявки

5. В течение конкурса статус заявки будет меняться. Таким образом, участник сможет отследить прохождение заявки на каждом этапе конкурса.

# **4. Создание коллектива (для коллективной заявки).**

Внимание!!! В каждом положении указано определённое количество человек, которое может принимать участие в коллективе и конкурсе. Если у руководителя есть несколько коллективов (например, младший, средний, старший составы), то необходимо создавать разные коллективы. Они могут иметь одно название, но в скобках просим указать отличительный признак (например, возраст).

Выбрать в пункте меню строку «Коллектив», в открывшемся окне нажать значок «+» (Рисунок 23).

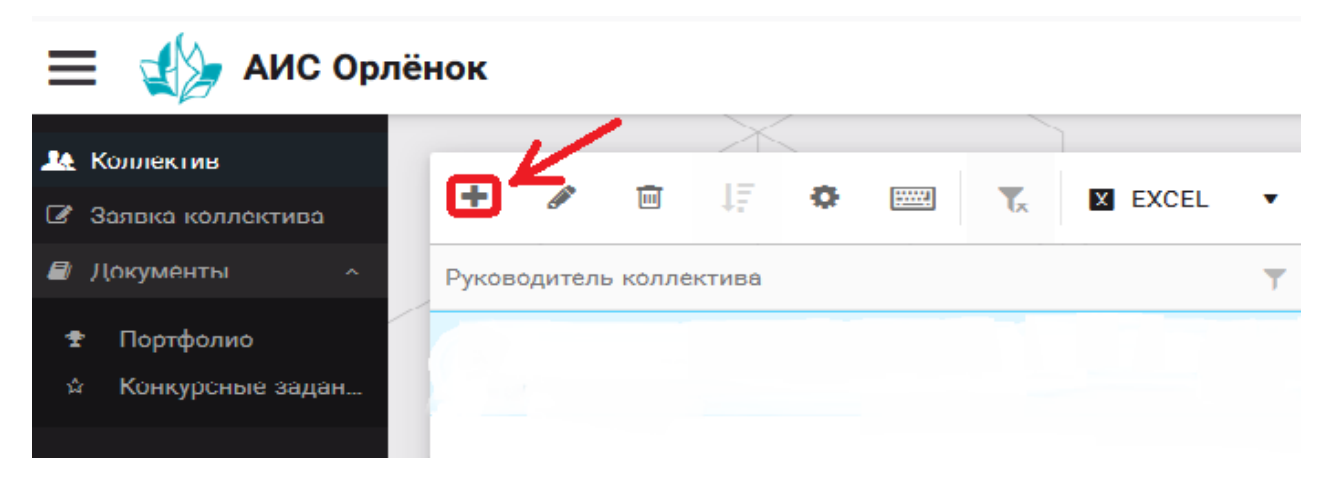

Рисунок 23 – Создание коллектива

В открывшемся окне необходимо заполнить все поля во вкладке «Основное». Обратите внимание, что в строке «Количество участников» необходимо указать то количество участников, которое принимает участие в конкурсе и готово приехать в «Орлёнок» в случае победы. Количество участников коллектива не должно противоречить количеству человек в коллективе, указанных в Положении. После заполнения полей необходимо нажать на кнопку «Сохранить» (Рисунок 24).

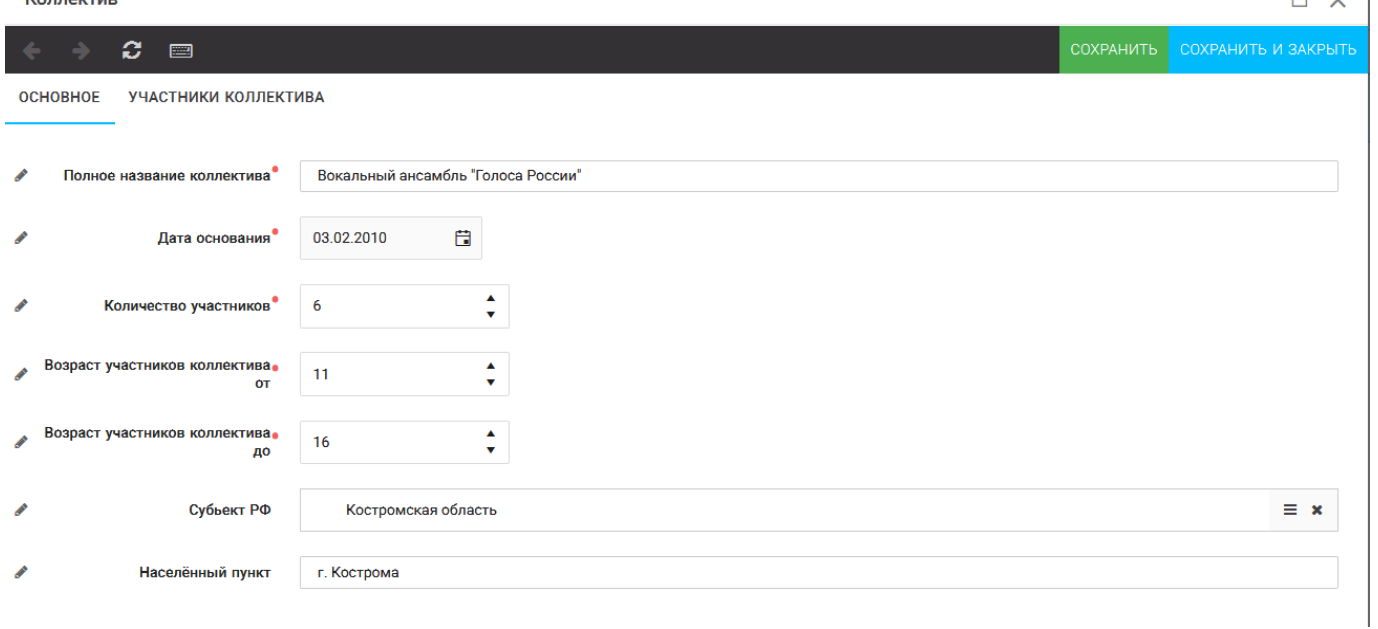

Рисунок 24 – Информация о коллективе

После сохранения данных в данном окне появится кнопка «Добавить участников коллектива» (Рисунок 25). К этому моменту все дети коллектива должны зарегистрироваться в АИС «Орлёнок» (см. пункт 1. Регистрация/вход в систему. Заполнение профиля).

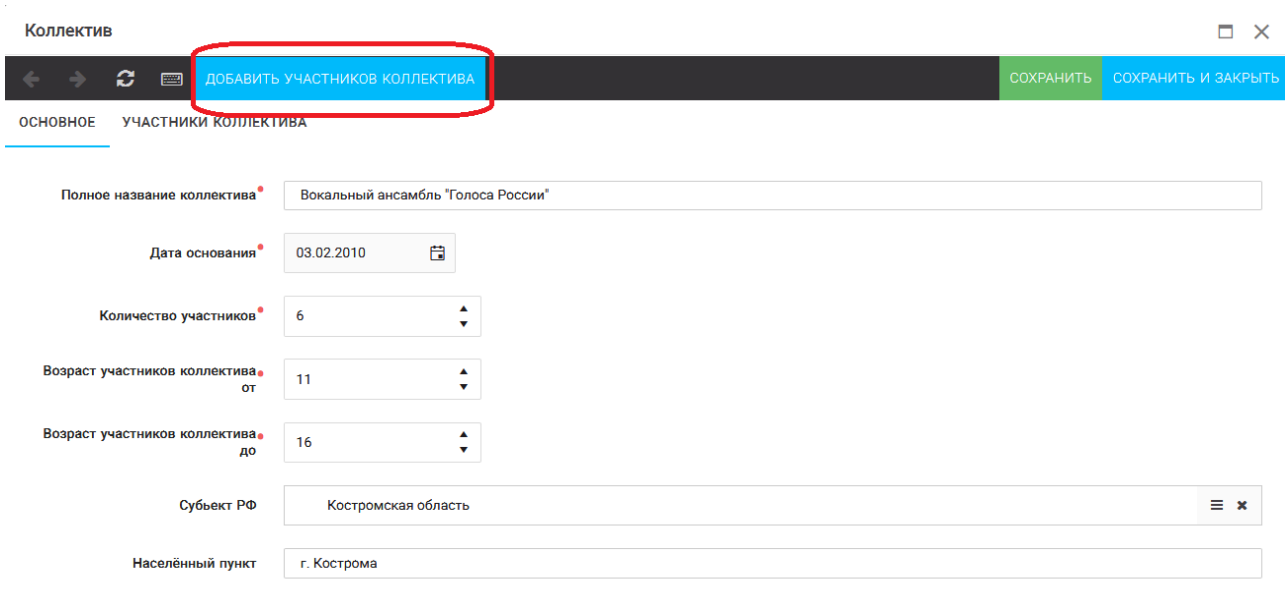

Рисунок 25 – Кнопка «Добавить участников коллектива»

# **5. Добавление участников коллектива (для коллективной заявки).**

Для того чтобы добавить в созданный коллектив участников, необходимо, чтобы каждый ребёнок самостоятельно зарегистрировался в АИС «Орлёнок» под профилем «Ребёнок». После того, как руководитель коллектива убедится, что все его дети зарегистрированы в системе, можно продолжать работу в АИС.

В пункте меню «Коллектив» необходимо нажать на кнопку «Добавить участников коллектива» (Рисунок 25).

Добавить участников коллектива можно из общего списка, впечатав фамилию участника в строку поиска (Рисунок 26).

 $\sim$  1

|        |                      |                                                                       |                       |                 |               |                |                    | <b>V</b> BЫБРАТЬ |   |
|--------|----------------------|-----------------------------------------------------------------------|-----------------------|-----------------|---------------|----------------|--------------------|------------------|---|
| ÷      | 面                    | IF.<br>$\bullet$<br><b>Exercise</b><br>$\mathbf{L}$<br><b>X EXCEL</b> | $\mathbf{v}$<br>Поиск |                 |               |                |                    |                  |   |
| $\Box$ | Фотог ФИО            |                                                                       | $T$ Пол               | Т Дата рождения | Т Гражданство | <b>T</b> Knacc | Т Положение<br>Υ.  | Иностранный язык |   |
| $\Box$ | $\blacksquare$       | Жуков Егор                                                            | * Мужской             | 13.08.2005      | Россия        | 11             | *Без особенностей  |                  | ٠ |
| $\Box$ | $\overline{\bullet}$ | Воробьева Юля Александровна                                           | *Женский              | 12.07.2005      | Россия        | 5              | *Без особенностей  | Английский       |   |
| $\Box$ | <b>Te</b>            | Андреева Кристина                                                     | *Женский              | 19.04.2005      | Россия        | 6              | *Без особенностей  |                  |   |
| $\Box$ | $\overline{\bullet}$ | Пушкин Александр Сергеевич                                            | *Мужской              |                 |               | $\mathbf{1}$   |                    |                  |   |
| $\Box$ | $\overline{\bullet}$ | Тестов Ярослав                                                        | *Мужской              | 16.07.2009      |               | $\overline{2}$ | *Из неполной семьи |                  |   |
| ∣□     | $\overline{\bullet}$ | Иванова Елена Ивановна                                                | *Женский              | 25.07.2004      |               | $\overline{7}$ | *Без особенностей  |                  |   |
| $\Box$ | $\overline{\bullet}$ | Куролесов Макар Олегович                                              | * Мужской             | 06.06.2000      |               |                |                    |                  |   |
| $\Box$ | $\overline{\bullet}$ | Звенигора Антон                                                       | *Мужской              |                 |               |                |                    |                  |   |

Рисунок 26 – Поиск и добавление участников коллектива

# **6. Подтверждение ребёнком участия в коллективе (для коллективной заявки).**

Участнику коллектива необходимо зайти в свой профиль и в строке меню «Мои коллективы» нажать кнопку «Приглашения» (Рисунок 27).

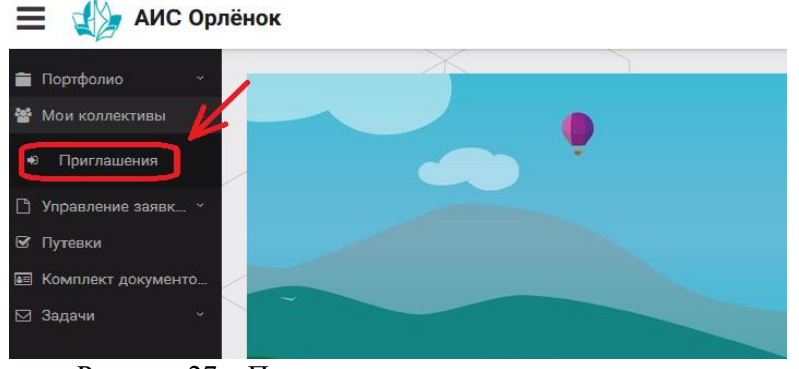

Рисунок 27 – Подтверждение участия в коллективе

В открывшемся окне необходимо дважды нажать на строку с ФИО ребёнка

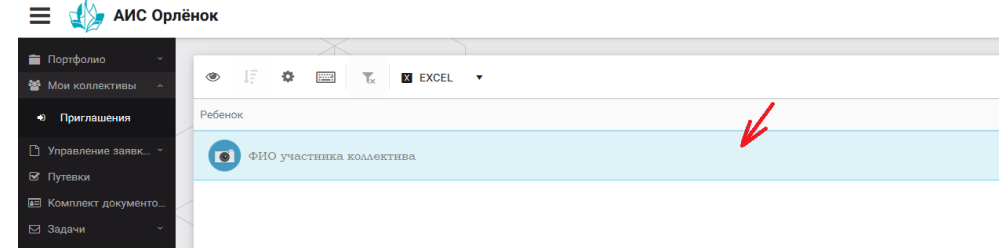

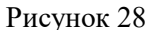

После чего откроется следующее окно «Ребёнок в коллективе» (Рисунок 29). Необходимо нажать на кнопку «Подтвердить добавление в коллектив».

| АИС Орлёнок                                        |                                                         |
|----------------------------------------------------|---------------------------------------------------------|
| Портфолио                                          |                                                         |
| $\bullet$                                          | Ребенок в коллективе                                    |
| Мои коллективы<br>鏧<br>$\mathcal{A}_{\mathcal{C}}$ |                                                         |
| Приглашения<br>$\bullet$                           | ø<br>ПОДТВЕРДИТЬ ДОБАВЛЕНИЕ В КОЛЛЕКТИВ<br>圖<br>Ребенок |
|                                                    |                                                         |
| Управление заявк *<br>円                            | Коллектив Название коллектива                           |
| ⊠ Путевки                                          |                                                         |
| В Комплект документо                               | Заявка подтверждена<br>П                                |
| ⊠ Задачи                                           |                                                         |

Рисунок 29 – Ребёнок в коллективе

Это очень важный момент, без подтверждения участия ребёнок не сможет получить путёвку.

# **7. Подача коллективной заявки**

1. Подача заявки на конкурс осуществляется через раздел меню «Заявка коллектива» (Рисунок 30). Необходимо нажать на этот пункт меню в личном кабинете руководителя коллектива.

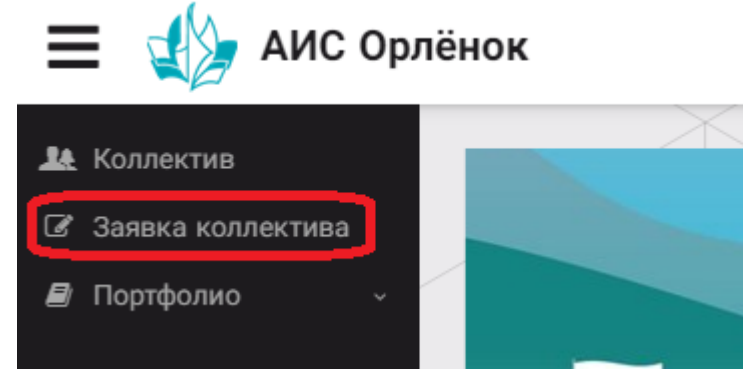

Рисунок 30 – Пункт меню «Заявка коллектива»

2. Нажав на пункт меню «Заявка коллектива», в центре экрана появится белое поле с панелью управления и столбцами. Здесь будут находится все созданные заявки. В этом разделе вы сможете проверить правильность оформления вашей заявки, а также следить за статусом заявки. Для создания новой заявки необходимо нажать «+» (Рисунок 31).

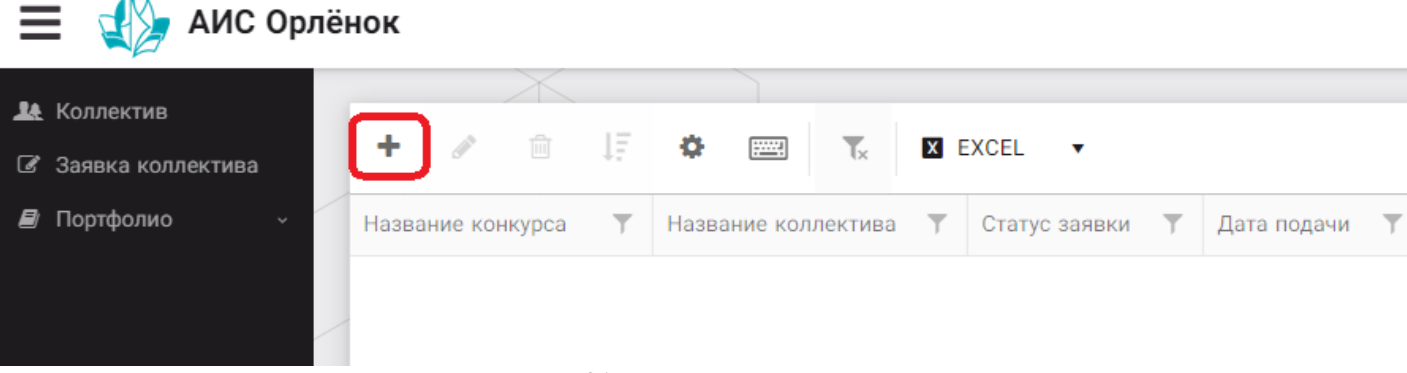

Рисунок 31 – Раздел с заявками коллектива

3. На первом шаге руководитель должен прикрепить уже созданный коллектив. Для этого необходимо щёлкнуть в строке «Выберите участвующий коллектив» и выйдут коллективы/группы, которые уже были созданы (Рисунок 32).

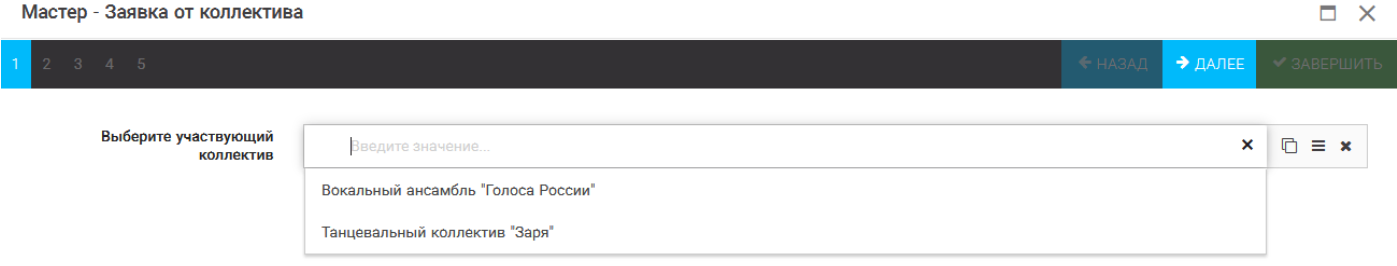

Рисунок 32 – Подача коллективной заявки. Шаг 1

Если у руководителя несколько коллективов, то необходимо подавать отдельные заявки на каждый коллектив. Напоминаем, что конкурсное задание и достижения при этом должны относиться к участникам, которые заявлены в коллективе и не повторяться.

ДАЛЕЕ ШАГИ ПОЛНОСТЬЮ СОВПАДАЮТ С ПОДАЧЕЙ ИНДИВИДУАЛЬНОЙ ЗАЯВКИ (раздел 3, начиная с Шаг 1)

# **8. Проверка отправленной заявки**

Проверка показана на примере коллективной заявки. Индивидуальная заявка проверяется по аналогии. 1. Созданная заявка отображается в папке «Управление заявками» (Рисунок 33).

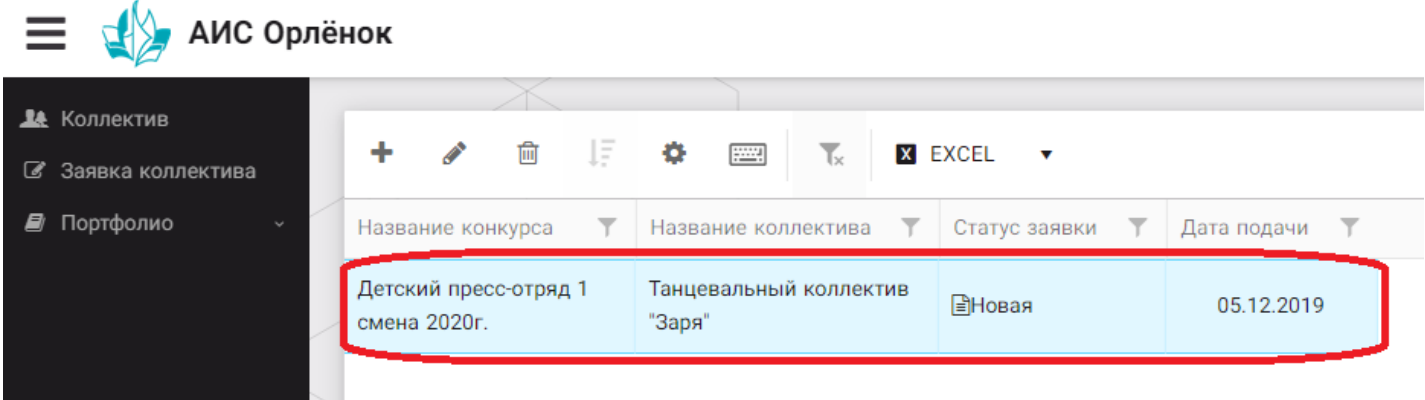

Рисунок 33 – Отображение созданной заявки

2. Обязательно проверьте, правильно ли вы оформили заявку. Для этого два раза нажмите на голубое поле. Откроется ваша заявка (Рисунок 34).

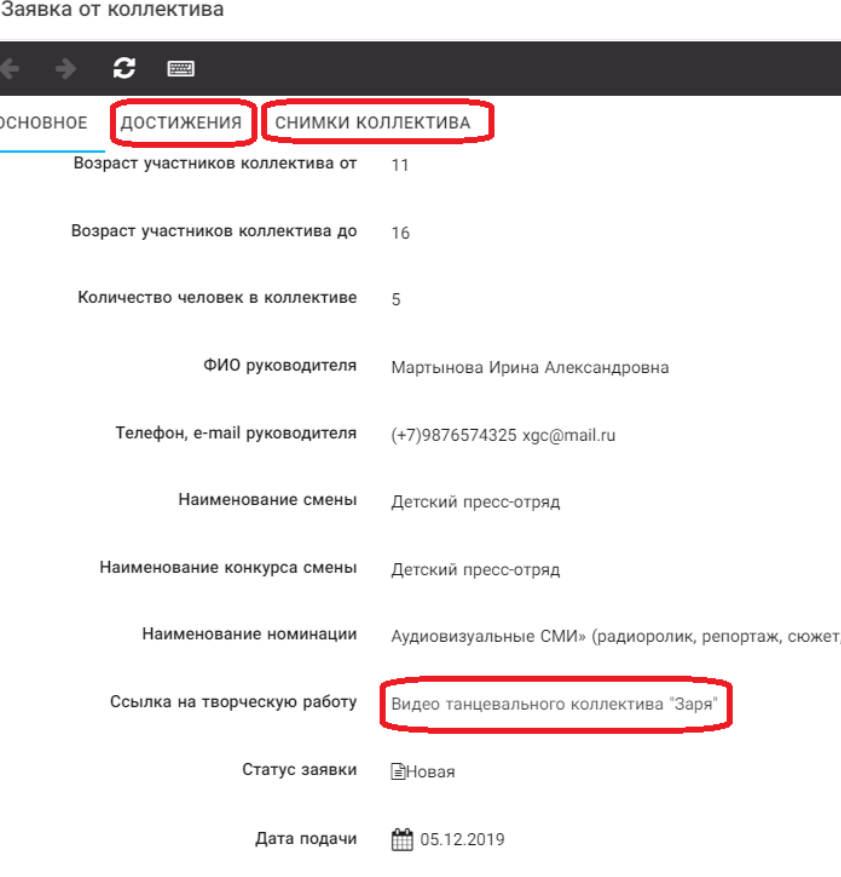

Рисунок 34 – Созданная заявка коллектива

**ВАЖНО!!!** Нажмите на обозначенные на Рисунке 34 поля и проверьте, всё ли прикрепилось к заявке. Кнопка «Достижения» - это ваши грамоты и дипломы. Кнопка «Снимки коллектива» - это информация о прикреплённых к заявке участниках, только они получат путёвки в случае победы вашей заявки. Проверьте также, все ли материалы прикрепились в качестве конкурсного задания, открываются ли ссылки.

ЕСЛИ ВЫ УВИДЕЛИ ОШИБКУ, ТО ЗАКРОЙТЕ ДАННОЕ ПОЛЕ, УДАЛИТЕ ЗАЯВКУ И СОЗДАЙТЕ НОВУЮ, ВНИМАТЕЛЬНО СЛЕДУЯ ИНСТРУКЦИИ.

**По вопросам работы в АИС «Орлёнок» просим обращаться по телефону 8 (86167) 91-584 или по электронной почте [konkurs@orlyonok.ru](mailto:konkurs@orlyonok.ru) Желательно во время Вашего звонка к нам, чтобы вы были у компьютера и мы могли вам помочь.**